# МИНИСТЕРСТВО НАУКИ И ВЫСШЕГО ОБРАЗОВАНИЯ РОССИЙСКОЙ ФЕДЕРАЦИИ

федеральное государственное бюджетное образовательное учреждение

### высшего образования

«Тольяттинский государственный университет»

Институт машиностроения

(наименование института полностью)

## Кафедра «Сварка, обработка материалов давлением и родственные

процессы» (наименование)

15.04.01 Машиностроение

(код и наименование направления подготовки)

Системы автоматизированного проектирования в машиностроении

(направленность (профиль))

## **ВЫПУСКНАЯ КВАЛИФИКАЦИОННАЯ РАБОТА (МАГИСТЕРСКАЯ ДИССЕРТАЦИЯ)**

на тему Совершенствование конструкции кронштейна крепления силового агрегата автомобиля в САПР

Студент А.И. Гурьянов

(личная подпись)

Научный руководитель канд. техн. наук., доцент, П.Н. Шенбергер

(ученая степень, звание, И.О. Фамилия)

# **Содержание**

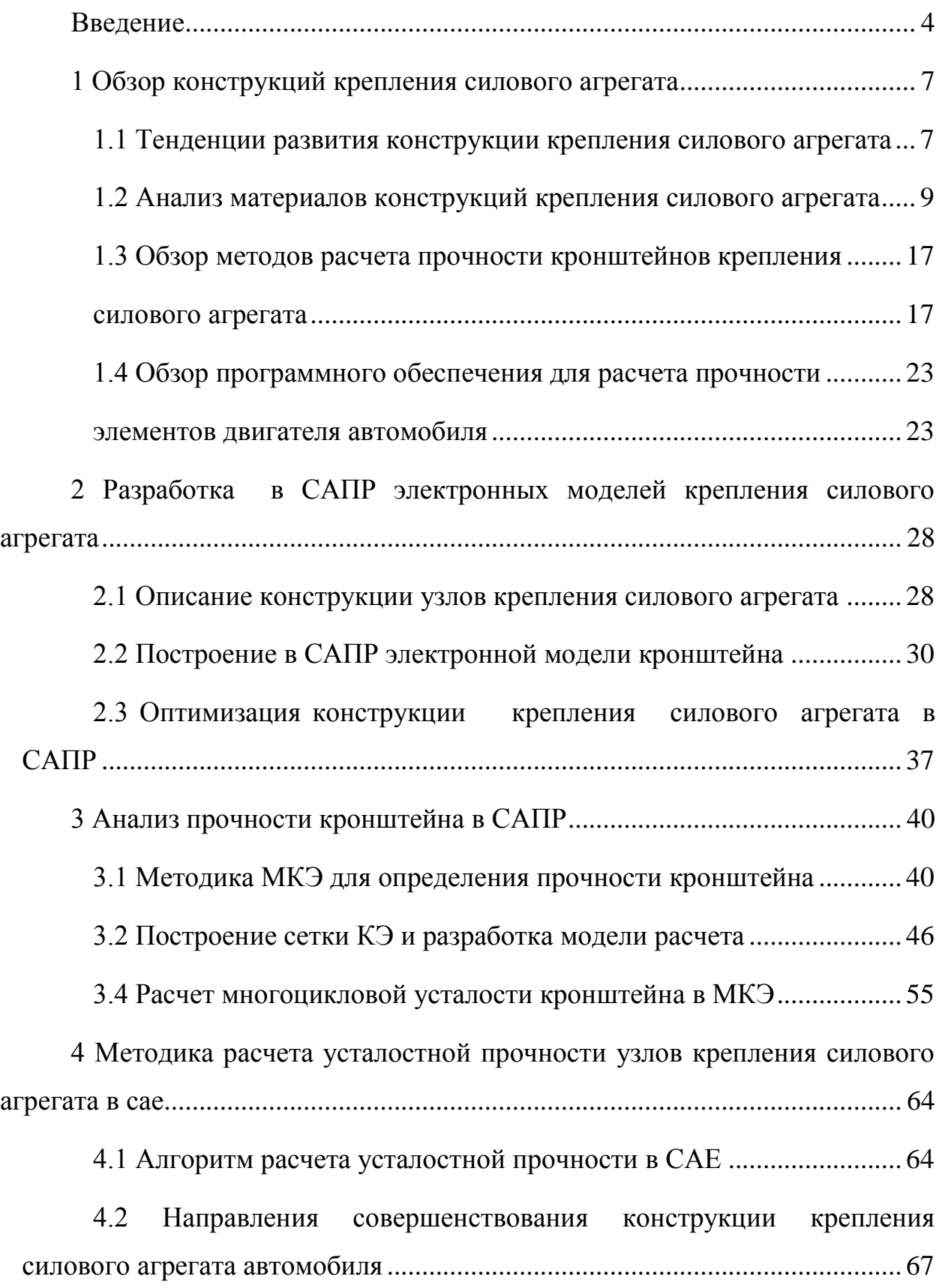

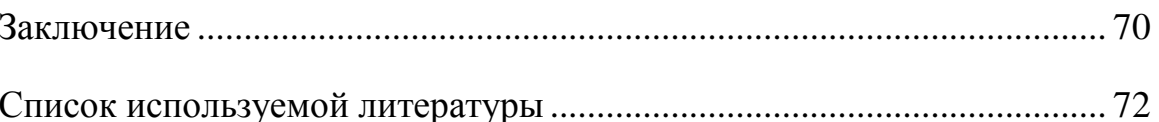

#### **Введение**

<span id="page-3-0"></span>**Актуальность работы.** Потребность в применении легких материалов в конструкции автомобиля возрастает, так как ужесточаются требования к содержанию выбросов, и увеличивается спрос на экономию топлива и снижение коррозии. Одной из тенденций решения этой проблемы является использование цветных металлов и их сплавов. Такие материалы все чаще используются в конструкции автомобиля. Одним из примеров использования алюминиевых сплавов является изготовление из них опор двигателя. В автомобиле двигатель располагается на опорах, которые связаны с рамой или кузовом автомобиля. Следовательно, во время работы, вибрации создаваемые двигателем и неровностями дороги могут передаваться непосредственно на раму через опоры. Это может быть причиной дискомфорта пассажиров или даже повредить шасси автомобиля. Наиболее важная функция опоры крепления двигателя – установка и балансировка силовой установки (двигатель и трансмиссия) на шасси автомобиля для контроля движения и их амортизации при динамической нагрузке.

Современные опоры крепления двигателя могут быть цельнометаллическими, резинометаллическими и гидравлическими. Цельнометаллические опоры силового агрегата наиболее часто используются в легковых автомобилях. Они представляют из себя кронштейн, соединяющий силовой агрегат с кузовом и резинометаллическую подушку, которая поглощает вибрации как от работающего двигателя, так и от неровностей дороги, по которому движется транспортное средство. Работа опор происходит в сложных условиях под воздействием статических, ударных и коррозионных нагрузок. Разработка надежных изделий является очень важным аспектом в современном машиностроении. Разработка рациональной конструкции кронштейна, который является составляющей частью опоры силового агрегата представляет актуальную проблему.

Решение этой проблемы возможно с помощью САПР путем создания электронной модели изделия и прогнозирования на цифровых макетах качества изделия.

Это позволяет заложить параметры детали в производство прототипов и сократить количество дефектов, минимизировать финансовые затраты и время для того, чтобы избежать разрушения детали.

**Цель работы** заключается в создании методики проектирования конструкции кронштейна крепления силового агрегата в САПР для предотвращения его поломок в процессе многоцикловых нагрузок, которая должна повысить пробег автомобиля, снизить производственные затраты, обеспечить безопасность пассажиров.

### **Задачи:**

- проведение обзора источников по теме проектирования и испытания кронштейна крепления двигателя легкового автомобиля;

- разработка электронной модели кронштейна крепления двигателя легкового автомобиля;

- создание конечно-элементной модели кронштейна и методики моделирования прочности и долговечности изделия;

- проведение поиска рациональной конструкции модели в САПР.

**Объект исследования:** Объектом является прототип кронштейна крепления силового агрегата транспортного средства

**Научная новизна:** Разработка методики совершенствования конструкции кронштейна крепления двигателя транспортного средства на основе применения метода конечных элементов для моделирования статического и многоциклового нагружения опоры двигателя легкового автомобиля с целью повышения долговечности их службы.

**Практическая ценность работы** заключается в применении результатов исследования, полученных в ходе выполнения магистерской работы при будущем проектировании деталей, которые позволят заблаговременно создать необходимую прочность изделия, что обеспечит минимизирование затрат на производственный процесс, снижение сроков реализации изделия и безопасность для потребителя.

**Научная апробация.** Публикации в рамках темы магистерской диссертации опубликованы в сборнике студенческих работ в рамках «Дни науки ТГУ» и VII Международной практической конференции «Прикладная математика и информатика: современные исследования в области естественных и технических наук».

**Объем и структура работы**. Выпускная квалификационная работа содержит в себе введение, 4 главы, заключение и список используемой литературы. Объем работы составляет 75 страниц, 53 рисунка, 4 таблицы.

## **1 Обзор конструкций крепления силового агрегата**

## <span id="page-6-1"></span><span id="page-6-0"></span>**1.1 Тенденции развития конструкции крепления силового агрегата**

Опора кронштейна двигателя - важный компонент автомобиля, поскольку она соединяет двигатель с шасси. Без этой детали мощность двигателя не может быть плавно передана на землю без разрушения шасси. Различные типы креплений силовых агрегатов транспортных средств представлены на рисунке 1.1 и рисунке 1.2.

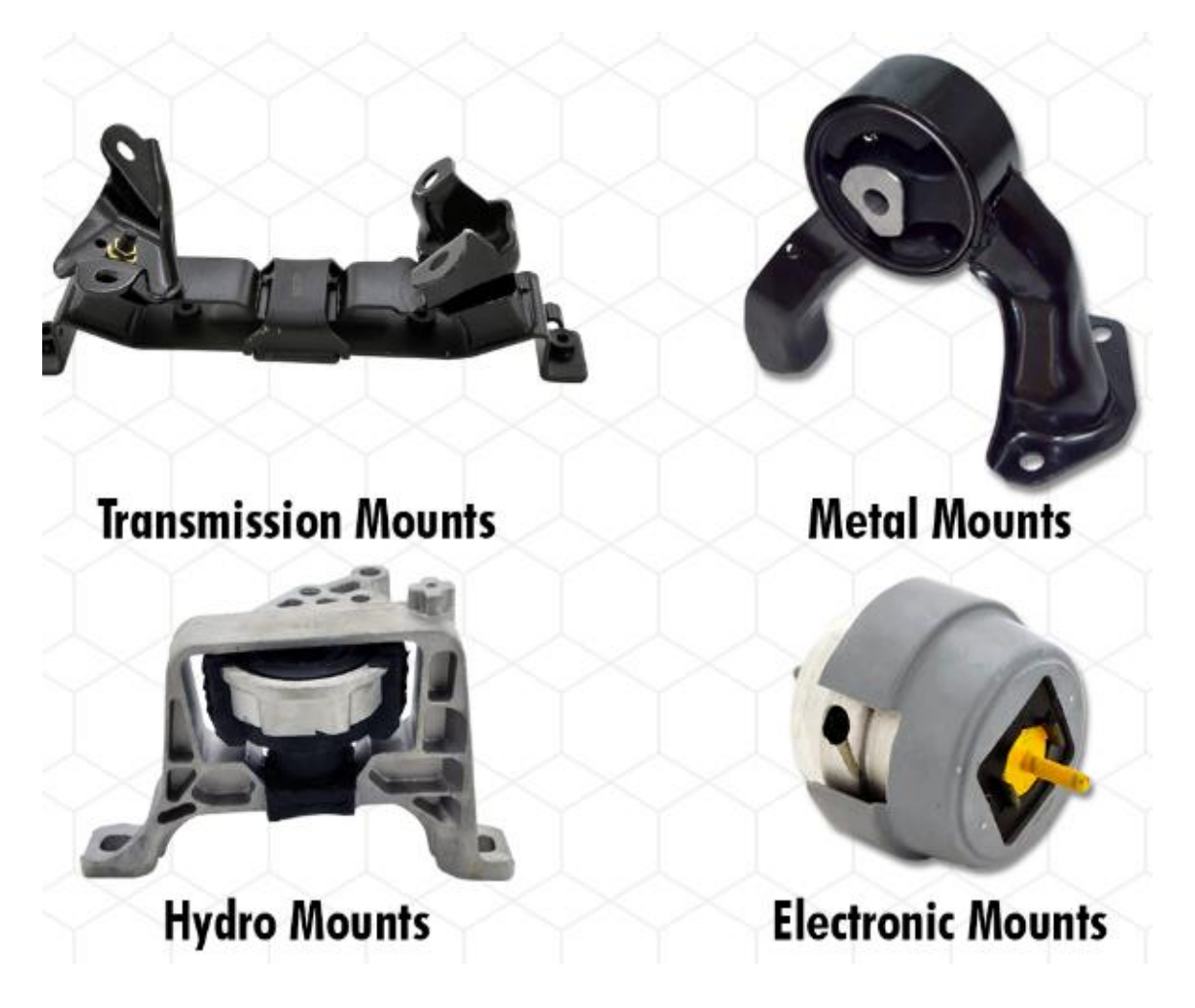

Рисунок 1.1 – Типы креплений силового агрегата

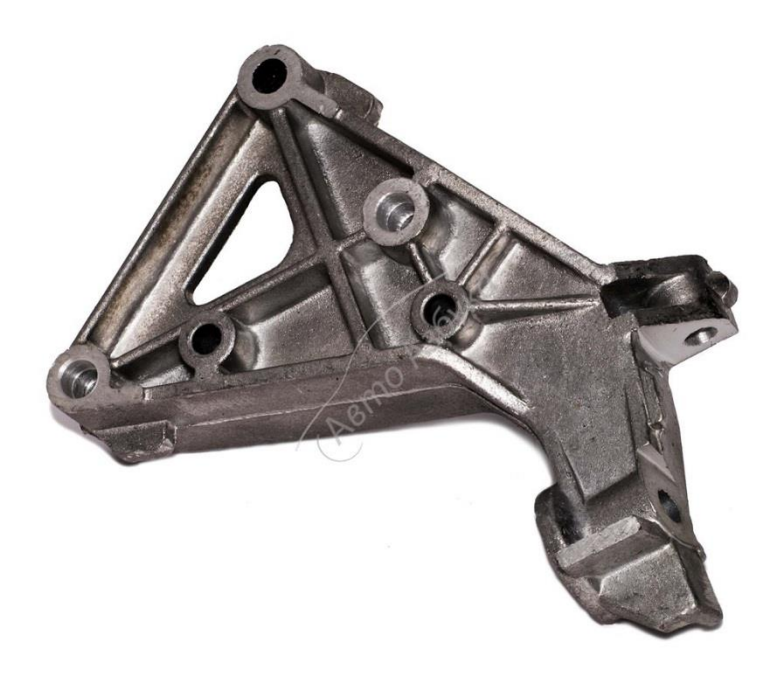

## Рисунок 1.2 – Металлический кронштейн двигателя транспортного средства

Крепления трансмиссии обладают эффектом гашения вибрации и шума, но они склонны к поломкам, а также могут перемещаться под нагрузкой. Это приводит к снижению мощности, которая передается от двигателя. Для стандартных или модифицированных двигателей использование таких креплений силового агрегата необходима для увеличения мощности, которая передается на трансмиссию автомобиля.

Различают несколько типов конструкций силового агрегата.

Металлические кронштейны — это цельнометаллические крепления. Они могут создавать прочное соединение типа «металл-металл». Это означает, что они допускают максимальную вибрацию и шум. Мощность, передаваемая на колеса цельнометаллическими кронштейнами, является

максимальной, поэтому их используют в спортивных автомобилях на соревнованиях из-за факторов вибрации и шума.

Гидравлические крепления силового агрегата — это наполненные жидкостью гидроопоры, которые позволяют поглощать и гасить вибрации двигателя. Однако они дороже, чем резиновые и их недостатком являются утечки жидкости, которые необходимо восполнять в процессе эксплуатации.

Электромеханические конструкции крепления силового агрегата последних моделей имеют «активные» опоры с электронным управлением, которые могут изменять жесткость, чтобы погасить высокоамплитудные и высокочастотные гармоники при различных оборотах двигателя и различных нагрузках. Они могут использовать вакуумный привод для изменения жесткости опоры, а некоторые из них генерируют реактивное противодействие, чтобы компенсировать вибрации двигателя на различных скоростях.

## **1.2 Анализ материалов конструкций крепления силового агрегата**

<span id="page-8-0"></span>Для производства автомобилей автоконцерны используют широкий спектр материалов. В их число входит черные металлы (например железо), цветные металлы ( например алюминий), стекло, резина, пластмасса и др. За время существования автомобилестроения материалы претерпевали изменения и становились более качественными и безопасными. Изменения происходили за счет развития технологий автомобилестроения, а так же научных открытий. Потребность в улучшении физико-механических свойств материалов достаточно велика, так как снижение веса автомобиля является важным критерием современного машиностроения. Благодаря оптимизации массы улучшаются динамические характеристики транспортных средств, снижается расход топлива. Так же немаловажным положительным фактором развития свойств материалов является снижение себестоимости конечного изделия, а так же возможность вторичной переработки. Таким образом,

можно сделать вывод, вектор развития автомобильного бизнеса — это создание в более легких, технологичных и вместе с тем прочных материалов.

Он выводит инновационные материалы на передний план дизайна. На рисунке 1.3 показано сравнительное использование материалов в автомобиле. Исходя из информации, представленной на диаграмме ниже, мы можем сделать вывод, что сталь и чугун занимают лидирующие позиции, среди цветных металлов лидирует алюминий со значением в 9%. 11% от общего объема принадлежит пластмассам. Так же важными материалами, имеющими большой объем применения, является стекло и резина. В данной диаграмме они составляют 3% и 7% соответственно.

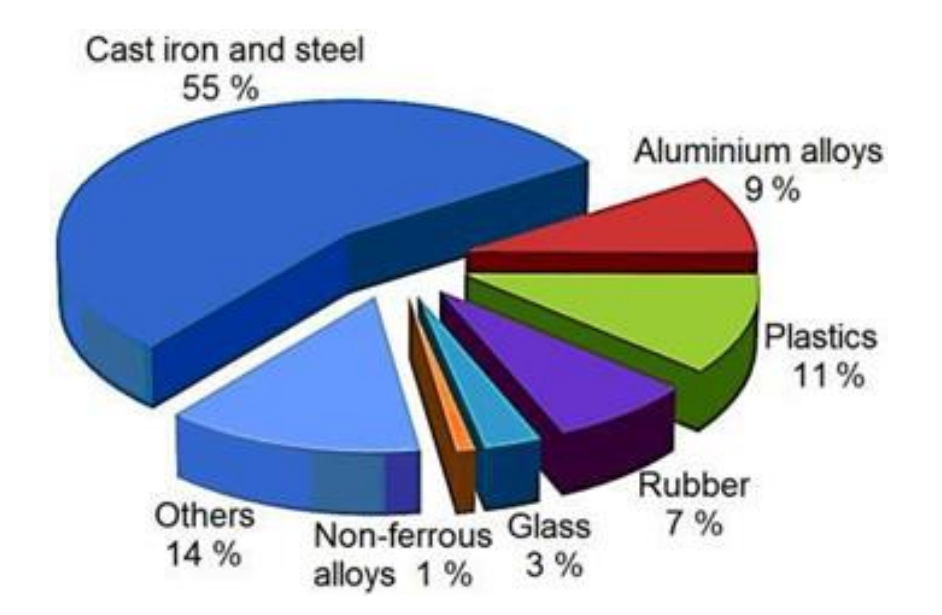

Рисунок 1.3 – Сравнительная диаграмма состава материалов в транспортном средстве

Для производства деталей, которые будут выполнять самые ответственные задачи, например обеспечение безопасности, используются металлические сплавы и сталь. Это обусловлено потребностью в достаточной прочности и надежности, которым должны соответствовать данные детали.

Сталь имеет ряд недостатков – большая масса выходного изделия, а так же требуется защита от коррозии [14].

В начале двадцатого века ученые изучали вопрос облегчения конструкции транспортного средства за счет использования синтетических волокон. Отсутствие достаточных знаний и исследований в данной области не делало возможным реализовать попытки получения материала достаточной прочности. Из-за этого синтетические волокна применялись лишь для декоративных изделий, например панели кузова транспортных средств.

Однако наука не стояла на месте и в современном мире за счет открытий и достижений ученых полимерные материалы демонстрируют лучшие физико-механические свойства, чем сталь. Необходимый уровень прочности достигнут путем переплетения волокон. Благодаря этому создается армирующий каркас, и нагрузка распределяется по поверхности изделия равномерно. Так же одним из немаловажных факторов пользую использования углеродных волокон – вес. Превосходство над сталью почти в три раза.

По мимо прочности и более легкого веса, данный тип материала может иметь неограниченный срок службы, им не требуется защита от коррозии. Таким образом, данный тип материала отвечает всем современным требованиям, однако есть и недостаток. Очень высокая стоимость, разница превышает 30-40 раз стоимость изготовления детали. Снижение стоимости углеродистых волокон – актуальная задача ученых на сегодняшний день.

На рисунке 1.4 схематично отображен состав материалов кузова автомобиля.

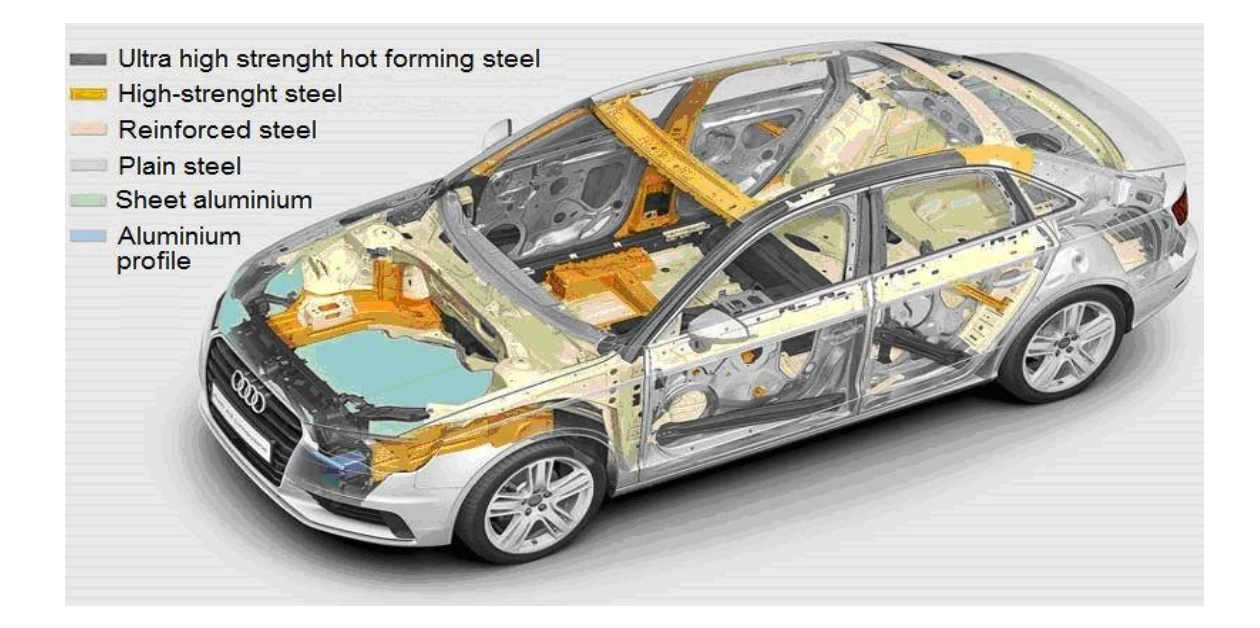

Рисунок 1.4 – Состав материалов кузова

Таким образом проанализировав требования к материалам, которые применяются в процессе производства транспортных средств, можно сделать выводы, что [26]:

- материалы должны обладать достаточно высокой прочностью;

- способностью поглощать силы, возникающие в случае дорожнотранспортных происшествий, в целях обеспечения безопасности пассажирам;

- возможностью обеспечения технологичности производства;

- снижению общего веса транспортного средства в целях улучшений характеристик расхода топлива;

- материал должен быть коррозионностойким;

- ремонтопригодность.

Черные металлы, такие как сталь, чугун, цветные металлы – алюминий, медь, а так же больше количество различных вариаций пластмасс, резины и стекла все это составные части транспортного средства. Кузова автомобилей производятся преимущественно из листовой стали. В таблице 1 представлены типы листовой стали для кузовов автомобиля.

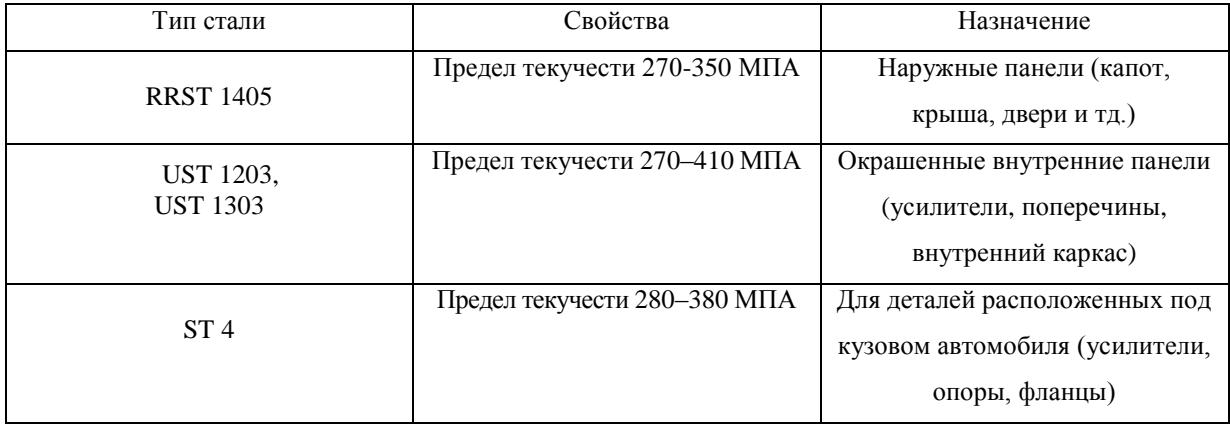

#### Таблица 1 - Типы листовой стали для кузовов автомобиля

Материаловеды также работают над разработкой и применением сверх высокопрочных сплавов нового поколения. Например, компания AUDI использует при производстве своих автомобилей высокопрочные стали. В модели Q5 распределение материалов, применяемых в транспортном средстве, выглядит следующим образом:

- мягкие стали кузова составляют  $31\%$ ;
- высокопрочные стали составляют 44%, применяются преимущественно для силовой рамы кузова, в целях защиты пассажиров;
- особо прочные 25% [22].

Алюминиевые сплавы для изготовления кузовов автомобилей начали использоваться относительно недавно [1]. Но этот металл уже завоевал популярность у автопроизводителей, поскольку он легкий и практически не вызывает коррозии. С применением алюминиевых сплавов изготавливается как корпус, так и некоторые детали подвески и двигателя. Недостатком использования алюминия является трудоемкость процесса сварки деталей и высокая проводимость вибраций и шума. Для снижения вибрации и шума производители используют бесшумную изоляцию, что в итоге сказывается на цене автомобиля [18]. Изготовление кузовов из алюминия является частью серийного производства дорогих транспортных средств и имеет не высокое применение. Так же данный металл получил применение в деталях шасси. Все это говорит о том, что борьба с облегчением транспортного средства актуальная на сегодняшний день.

Алюминий в этой борьбе, конечно, по-прежнему лидирует, поскольку есть и более привлекательные материалы с высокими механическими свойствами, осваивают их в серийном производстве ведущие автомобильные фирмы и производители комплектующих [22]. Компания Audi в своем производстве использует алюминий, что сказывается на цене. Но не все производители могут полностью перейти на алюминиевые кузова автомобилей, поэтому им приходится комбинировать алюминий со сталью, чтобы сделать автомобиль дешевле. Концерн BMW выпускает несколько серий автомобилей с этой технологией. Например, в пятой серии передняя часть кузова полностью выполнена из алюминиевого сплава и сварена со стальным каркасом. Использование алюминия и его сплавов для изготовления автомобильных кузовов практикуется такими производителями автомобилей, как Rover, Jaguar, Audi и BMW. Благодаря алюминию автомобиль становится намного легче; это сказывается на увеличении скорости, снижении выбросов CO2 и расхода топлива. Этот материал практически не подвержен коррозии. Благодаря отличной пластичности металл эффективно гасит удары в случае аварии. Но эта же пластичность приводит к деформации алюминиевых деталей кузова даже при не очень серьезных ударах. Алюминиевые сплавы теперь используются не только для кузова автомобиля, но и для ряда деталей рулевых ручек и подвески. Физикомеханические свойства этого металла предъявляют особые требования к подготовке и ремонту алюминиевых деталей. Низкая плотность алюминиевых сплавов, высокая обрабатываемость, пластичность и усталостная прочность. Еще одним фактором является теплопроводность,

которая находится на границе 125–146 Вт / м ∙ К. Все это повлияло на определение материала для поршневых систем [2].

При производстве и литье алюминиевых сплавов широко используются модификации. Добавки вводятся в виде лигатуры в шихту или непосредственно в расплав. Материалами, которые подвержены таким модификациям могу быть титан и ванадий, они образуют тугоплавкие интерметаллические соединения. Поверхностно-активные вещества, которые оказывают положительное воздействие на структуру алюминиевых сплавов, называются модификаторами второго типа [2]. Измельчение зерна алюминиевых сплавов возможно за счет добавления в расплав различного состава мелкодисперсных кристаллов алюминия-титана-бора (AlTiB) и алюминия-титана-углерода (AlTiC), которые служат центрами кристаллизации. Добавление этой лигатуры приводит к улучшению по механическим свойствам. Лигатура применима ко всем типам алюминиевого сплава.

Полимерные композиты в автомобильной промышленности сегодня представляют собой армированные стекловолокном термореактивные полимеры, используемые в основном в неструктурных частях транспортных средств, особенно в легковых и грузовых автомобилях малой и средней мощности [7]. Термопласты, армированные волокном, и особенно термореактивные пластмассы, армированные углеродным волокном, демонстрируют большой потенциал, причем последний имеет вдвое больший потенциал снижения веса, чем термореактивные полимеры, армированные стекловолокном. Армированные волокном термопласты обладают полезными свойствами композитов с полимерной матрицей, а также пригодны для вторичной переработки, имеют неограниченный срок хранения и пригодны для автоматизированной обработки в больших объемах с возможностью быстрого и недорогого производства. Стоимость является

единственным наиболее серьезным препятствием для ограниченного применения полимерных композитов в автомобилях сегодня [24]. Например, из углепластика были сделаны такие автомобили: Chevrolet Corvette, Audi R8 и Lamborghini Veneno

Пластик – материал, которые имеет широкое применение в автомобилестроении. Практически весь пластик состоит из пяти типов материалов:

полипропилен;

поливинилхлорид;

полиуретан;

АБС пластик;

стеклопластик.

Меньшее применение имеют полиэтилены, полиамиды, полиакрилы и поликарбонаты. Под стекловолокном подразумевается любой волокнистый наполнитель, пропитанный полимерными смолами. Самые известные наполнители - углеродное волокно, стекловолокно и кевлар. Наружные панели кузовов изготовлены из стеклопластика, что обеспечивает значительное снижение массы автомобиля. Применение данного типа материалы для изготовления передних крыльев, капота и крышки багажник является новым направлением.

Производство ручек, локеров, а так же облицовочных материалов интерьера, таких как коврики и ткани – все это область применения поливинилхлорида.

Областью применения полипропилена служит рулевые колеса.

Пластмассы АБС используются для изготовления различных деталей облицовки

### <span id="page-16-0"></span>**1.3 Обзор методов расчета прочности кронштейнов крепления**

#### **силового агрегата**

<span id="page-16-1"></span>Совершенствование конструкции изделия возможно за счет изменения следующих факторов:

обеспечения жесткости кронштейна;

повышения прочности крепления;

снижения уровня опасных напряжений;

увеличения срока долговечности службы опоры.

Жесткость изделия определяется следующими параметрами:

модулем упругости материала, из которого изготовлено изделие;

 геометрическими характеристиками сечения деформируемого тела, особенности конструкции, ребра жесткости и т.д.;

линейными размерами деформируемого тела;

видом нагрузки и типом опор.

Модуль Юнга является одной из устойчивых характеристик металлов, которые слабо зависят от термообработки и содержания легирующих элементов и определяется лишь только атомно-кристаллической решеткой основного компонента. Повышенный модуль Юнга из технических металлов имеют вольфрам, молибден и бериллий. Однако наиболее значимым способом увеличения прочности неизменно остается изменение геометрии изделия.

Косвенно влияющий фактор на жесткость изделия – прочность. Так как при прочих равных условия напряжения прямо пропорциональны деформациям. Допустимое напряжение — это отношение предела текучести к коэффициенту прочности. Таким образом, чем выше прочность материала, тем больше допустимое напряжение.

Еще один простой способ снижения деформации – снижение уровня напряжений. Отрицательной стороной использования данного способа является увеличение массы изделия.

Рассмотри пример, оптимальный способ снижения количества деформации при изгибе является подбор правильной формы сечения, тип и расстановка опор, а так же условия нагрузки. Не стоит пренебрегать влиянию линейных параметров.

При кручении самым эффективным способом является изменение размеров на участке кручения и изменение диаметра.

При растяжении-сжатии существует гораздо меньше возможностей увеличения жесткости. Все из-за сечений. Уменьшение линейных размеров — вот решение для данного случая.

Поведение материала в этих условиях можно рассмотреть на рисунке 1.5 — относительная деформация для случая растяжения пластичной стали.

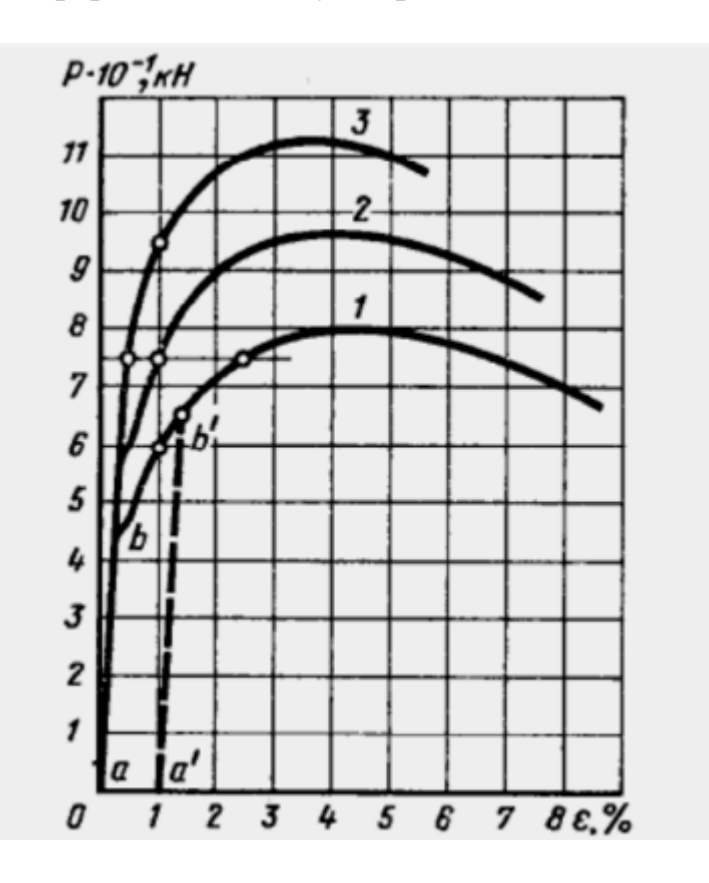

Рисунок 1.5 Кривые нагрузки – относительная деформация

На рисунке 1.5 показано сравнение пластической деформации изделий, которые изготовлены из трех сталей разных марок. На изделие воздействует сила, равная 74 кН (растягивающая сила), происходит напряжение, которое превышает предел упругости для всех трех изделий. Относительная деформация под действием этой силы становится равной 2,5 для первой детали, 1 для второй и 0,5 для третьей. То есть, деформация детали, выполненной из наиболее прочной стали 3, в два раза меньше, чем у детали Влияние 2, и в пять раз меньше, чем в случае у детали 1. Исходя из этого можно сделать вывод, что в зоне в которой возникают пластические деформации, жесткость, зависит преимущественно от факторов прочности.

Влияние динамических факторов на прочность и жесткость узлов крепления двигателя исследовалось многими учеными [1-7].

Umesh S. Ghorpade, D. S. Chavan, Vinaay Patil, Mahendra Gaikwad изучили кронштейн крепления двигателя. Был проведен анализ усталости от вибрации, чтобы узнать структуру отказа. Разрушение конструкции произойдет, если вибрации и напряжения будут опасными. Отмечалось, что длительное воздействие вибрации на весь кузов при работе может привести к усталости и в некоторых случаях повредить автомобиль

Lakshmi Kala, V.Ratna Kiran опираясь на работу вышеизложенных авторов, приняли во внимание нелинейную колебательную теорию. Улучшение в области контроля вибрации может быть достигнуто путем определения собственной частоты кронштейна двигателя. Для достижения изоляции естественная частота должна быть ниже, чем энергия вынужденных колебаний, чтобы избежать резонирующего состояния.

Dr. Yadavalli Basavaraj, Manjunatha.T.H. уделили больше внимания предотвращению резонанса и частотным характеристикам. Если в корпусе двигателя имеются несбалансированные нагрузки, возникает резонансная

вибрация. Эта резонансная вибрация увеличивается, если шасси имеет унитарную или бескаркасную конструкцию. Поэтому конструкторы вынуждены обращать свое внимание на разработку надежных устройств крепления двигателя, чтобы гарантировать, повышенный комфорт при езде, достижению прочности за счет снижения вибраций.

A.S.Adkine, V.S.Kathavate, G.P.Overikar, S.N.Doijode смоделировали и спроектировали кронштейн крепления двигателя и проанализировали его на наличие статических нагрузок. Кроме того, они использовали модальный анализ, чтобы найти собственную частоту колебания двигателя.

Sandeep Maski,Yadavalli Basavaraj рассмотрели кронштейн крепления двигателя, изготовленный из трех различных материалов: чугуна, кованого железа и мягкой стали. Основная задача - выбрать лучший материал при заданных условиях, проведен модальный и статический анализ, с помощью которого определялся максимальное значение деформаций опоры.

Monali Deshmukh и профессор K. R. Sontakke. изучили гармонический отклик и демпфирование вибрации кронштейна двигателя. Если у кронштейнов резонансные частоты близки к рабочим частотам двигателя, то генерируется большая амплитуда вибрации, которая может привести к ее усталостному разрушению или поломке, тем самым уменьшая его расчетный или желательный срок службы. Если значения гармонического отклика кронштейна больше приемлемого диапазона это может привести к образованию шума. Следовательно, необходимо проверить гармонический отклик спроектированного кронштейна.

В статье [11] проектирование и анализ кронштейна крепления двигателя с использовался инструмент статического анализа основанного на условиях равновесия тел. Инженерный расчет с использование статического анализа служит для выявления напряжений, которые не несут значительных эффектов инерции и демпфирования.

В статье авторов [13] проектирование и анализ кронштейна крепления двигателя в статическом анализе принимали во внимание два параметра: смещение и напряжение.

Метод конечных элементов применялся для проектирования и анализа монтажных кронштейнов двигателя грузовика [16] для улучшения его эксплуатационных характеристик, используя следующий алгоритм определения прочности изделия:

- анализ нормального режима сборки кронштейнов двигателя для достижения основной частоты (первой собственной частоты);

- статический анализ для кронштейнов двигателя для расчета напряжения и смещения с соответствующими нагрузками «g»;

- анализ усталости конструкции для прогнозирования повреждений кронштейнов путем изменения марки материала для увеличения срока службы подвесок.

В статье [17] исследована прочность кронштейна двигателя на базе статического структурного анализа, модального анализа кронштейна двигателя, оптимизации формы поперечного сечения и оптимизации вида материалов.

В данной работе из-за особенности эксплуатации изделия необходимо учитывать параметр многоцикловых нагрузок при разработке методики оптимизации конструкции кронштейна крепления двигателя транспортного средства.

Многоцикловая усталость — это явление усталостного разрушения металлов. Усталость — это особый вид разрушения, вызванный особыми условиями, возникающими в процессе циклически изменяющихся напряжений во время эксплуатации изделия. Поскольку кронштейны

подвержены постоянно изменяющимся нагрузкам, требуется рассчитать их усталостную долговечность [15].

При расчете усталостной долговечности следует учитывать критерии предела выносливости, который способен выдержать материал. Максимальное напряжение, при котором не происходит разрушение называется пределом выносливости. При проведении инженерного расчета в магистерской диссертации с целью выявления пределов усталостной долговечности кронштейна крепления силового агрегата транспортного средства в качестве используемого материала будет использоваться алюминий. Для черных металлов базовое число циклов  $N_6$ =10<sup>7</sup>. На рисунке 1.6 представлен предел усталости для черных металлов.

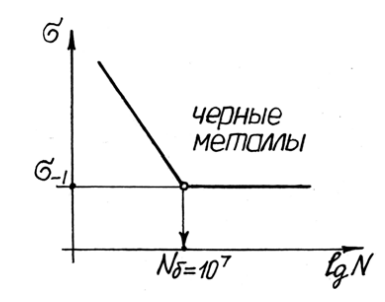

Рисунок 1.6 – Предел усталости для черных металлов

Кривые усталости для цветных металлов не имеют горизонтальных участков. Поэтому для них база испытаний увеличивается до  $N_6\!\!=\!\!10^8$  и устанавливается предел ограниченной выносливости. На рисунке 1.7 представлен предел усталости для цветных металлов.

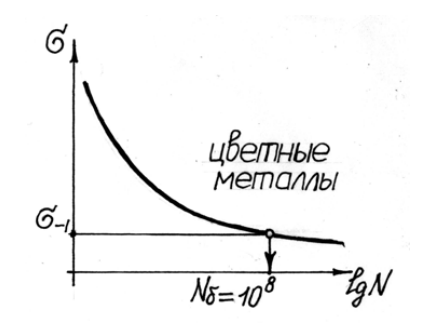

Рисунок 1.7 – Предел усталости для цветных металлов

### <span id="page-22-0"></span>**1.4 Обзор программного обеспечения для расчета прочности**

#### **элементов двигателя автомобиля**

<span id="page-22-1"></span>Системы, которые обладают большим хранилищем данных, возможностью имитации достаточного спектра физических процессов, а так же наличием полноценного функционала, необходимого для проведения инженерного анализа являются наиболее эффективными. Зачастую в данных системах встроены средства моделирования геометрии, а так же возможность импорта. Обычно в САЕ-системах отсутствует возможность связи с CAD системами в результате чего в процессе подсчета появляется необходимость производить заново импорт электронной модели.

Очень популярным программным продуктом является программный комплекс ANSYS - коммерческое программное обеспечение для анализа методом конечных элементов с возможностью анализа широкого спектра различных проблем. ANSYS с помощью численных методов решает дифференциальные уравнения, разбив задачу на малые элементы. Основные задачи механики сплошных сред, теплообмена и электромагнетизма могут быть решены методом конечных элементов в ANSYS. ANSYS имеет интуитивно понятный графический пользовательский интерфейс, выпадающие меню, диалоговые окна и панели инструментов.

Данный пакет программного обеспечения может быть интегрирован в NX. Существуют три основных этапа анализа методом конечных элементов ANSYS:

- фаза предварительной обработки (Препроцессор);

- фаза решения (Процессор);

- фаза постобработки (Постпроцессор).

Pro/MECHANICA для Pro/ENGINEER, Unigraphics NX CAE для Unigraphics NX, Extensive Digital Validation (CAE) для I-deas, Catia CAE для CATIA все это системы инженерного анализа, тяжелые САПР, имеющие возможность изменения модели.

COSMOS/Works, COSMOS/Motion, COSMOS/FloWorks для SolidWorks, visual Nastran, Procision – системы среднего уровня, которые не имеют мощных возможностей инженерного расчета.

Благодаря САЕ инженера имеют следующие возможности:

анализ прочности изделия с помощью конечно-элементной методике;

тепловой анализ;

возможность исследования кинематики;

литье под давлением – еще одна особенность CAE систем;

 оптимизацию продуктов или процессов, которая становится возможной с помощью программного обеспечения.

Этапы работы с САЕ:

Первым этапом является изучение характеристик модели, а так же факторов внешней среды, воздействию которых она подвержена.

Далее происходит задание параметров в программное обеспечение, производится инженерный расчет

Заключительным этапов является обработка результатов и подведение итогов.

CAE приложения имеют широкий спектр применений. Наиболее популярными сферами применения являются:

машиностроительная промышленность;

аэрокосмическая промышленность;

производство оборудования и др.

Благодаря использованию инженерного анализа с помощью приложений CAE инженеры машиностроители имеют возможность произвести испытания деталей на цифровых моделях. Это позволяет проанализировать конструкцию на предмет выявления узких мест с целью недопущения некачественных деталей в производство. Так же имеется существенная экономия финансовых средств и времени. Обеспечение безопасности пассажиру – одна из ключевых задач инженера машиностроителя. LS DYNA, PAM CRASH позволяют оценить жесткость конструкции при дорожно-транспортных происшествиях.

Основные направления в развитии САЕ заключаются в:

- улучшении методов решения междисциплинарных задач;
- увеличении количества платформ для интеграции различных систем САЕ;
- улучшение интероперабельности САЕ и CAD систем;
- улучшение процесса построения расчетных сеток, описания граничных условий и т.д.;
- расширение условий применений для персональных компьютеров с 64 битными системами.

В данной работе будет использоваться программное обеспечение NX 9.0. Будет произведен инженерный расчет кронштейна крепления силового агрегата транспортного средства методом конечных элементов, а так же анализ многоцикловой усталости.

Программное обеспечение NX – система, созданная компаниями Unigraphics Solutions и Siemens, которая позволяет проектировать изделия, осуществлять инженерный анализ, а так же разрабатывать программы для изготовления деталей на станках ЧПУ.

Комплекс инструментов входящих в NX обеспечивает разработку полного электронного макета детали для дальнейшего использования в процессе технологической подготовки производства.

Основным инструментом, входящим в пакет программного обеспечения NX для проведения инженерных расчетов, является Nastran.

Благодаря базовому пакету у пользователя есть возможность проводить анализ напряжений и разрушений, усталости и долговечности, вибраций и т. д. Однако этим функциональные возможности не ограничиваются, так как NX обеспечивают интеграцию с большинством CAE приложений.

Благодаря подобному программному обеспечению современные инженера получают возможность сократить финансовые и временные затраты за счет проведения виртуальных симуляций и цикл «Проектирование – изготовление – испытания» - становится значительно короче, что очень важно в насыщенном конкурентами рынке.

Одним из передовых направлений методологии проектирования является также топологическая оптимизация разработанных конструкций изделий.

Топологическая оптимизация – заключается в позволении алгоритму самостоятельно определять форму и размер проектируемого объекта. Параметрическая оптимизация применяется при условии существующей конструкции. Алгоритм данного метода заключается в том, что берется цельный объем материала и пошагово удаляется его части, при этом максимизируя или минимизируя параметр массы, перемещения и податливости.

#### **Выводы**

Инновационное развитие автомобильной промышленности, как на национальном, так и на международном рынках можно реализовать на основе выявления и прогнозирования тенденций развития мирового автомобилестроения.

1. Установлено, что современные тенденции развития креплений силовых агрегатов транспортных средств базируются на совершенствовании цельнометаллических, гидравлических и электромеханических опор крепления двигателя и трансмиссии.

- 2. Показано, что анализ прочности конструкции опор крепления двигателя автомобиля должен проводиться на базе статического расчета прочности совместно с многоцикловым расчетом долговечности и выносливости.
- 3. Выявлено что совершенствование автомобилестроения должно удовлетворять широкому использованию в конструкции автомобиля современных материалов, реализуя тенденции снижения веса автомобиля, экономии топлива, улучшения динамических характеристик транспортного средства, экологии, безопасности и комфорта пассажиров.
- 4. Установлено что современные методы проектирования в автомобилестроении широко используют численные методы моделирования и оптимизации на основе передовых пакетов САПР.
- 5. Поставлены цель и задачи магистерской диссертации:
	- проведение обзора источников по теме проектирования и испытания кронштейна крепления двигателя легкового автомобиля;
	- разработка электронной модели кронштейна крепления двигателя легкового автомобиля;
	- создание конечно-элементной модели кронштейна и методики моделирования прочности и долговечности изделия;
	- проведение поиска рациональной конструкции модели в САПР.

## <span id="page-27-0"></span>**2 Разработка в САПР электронных моделей крепления силового агрегата**

## **2.1 Описание конструкции узлов крепления силового агрегата**

<span id="page-27-1"></span>Электронные модели кронштейнов крепления силового агрегата могут различаться друг от друга. Их конструкция и форма определяются многими факторами:

маркой автомобиля;

конструкцией двигателя;

конструкцией кузова;

конструкцией трансмиссии и коробки передач;

количеством опор и мест крепления.

Например, для классической схемы установки двигателя он закреплен на опорах в 3-х точках снизу и 2-х точках сверху. Аналогичным образом проектируются и места крепления для коробки передач. Поэтому нужно четко разделять места крепления двигателя и коробки передач. Рассмотрим кронштейн крепления между лонжерон кузова и крышкой ГРМ двигателя внутреннего сгорания. Схема закрепления кронштейна представлена на рисунке 2.1.

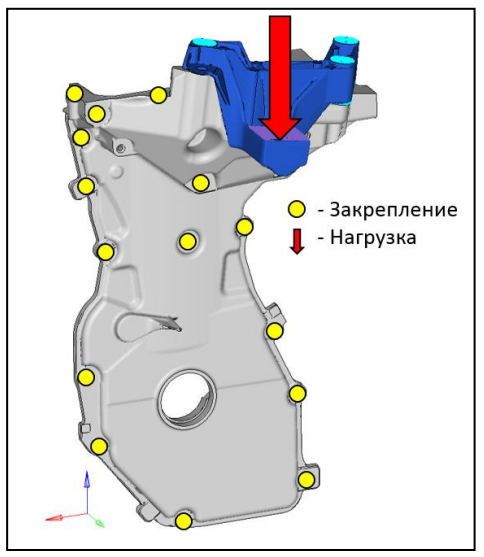

28 Рисунок 2.1 - Место и кронштейн крепления ДВС

В качестве прототипа рассмотрим кронштейн опоры крепления показанный на рисунке 2.2. Выбор представленного прототипа определяется проблемами его эксплуатации, которые связаны с его недостаточной прочностью. В процессе натурных испытаний на изготовленном кронштейне обнаружились трещины в местах крепления и на стенке. Результаты разрушения предоставлены на рисунке 2.2.

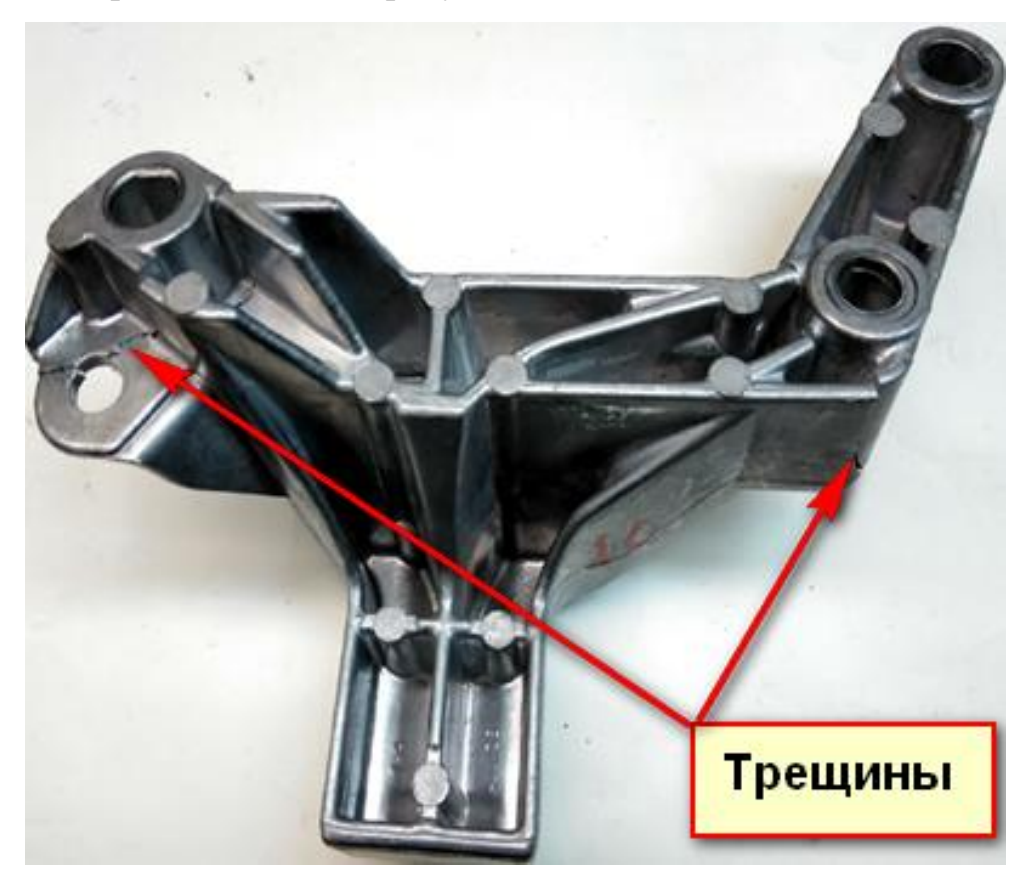

Рисунок 2.2 - Прототип кронштейна крепления ДВС

Для проектирования надежного кронштейна опоры крепления двигателя необходимо разработать электронную модель кронштейна крепления опоры двигателя, произвести инженерный анализ методом конечных элементов с целью выявления областей критических напряжений. Далее необходимо наработать мероприятия, которые позволят исправить ситуацию и для того, чтобы убедиться, что предложенная конструкция

выдержит гарантийный срок эксплуатации произвести расчет многоцикловых нагрузок.

## **2.2 Построение в САПР электронной модели кронштейна**

<span id="page-29-0"></span>Проведем построение электронной модели кронштейна крепления двигателя в САПР NX 9.0.

Для начала рассмотрим элементы главного окна приложения NX 9.0. На рисунке 2.3 отображены:

заголовок окна;

строка главного меню;

- панели инструментов;
- панель выбора;
- строка статуса и подсказки;
- панель ресурсов;
- кнопка переключения режима экрана;

«рельс» крепления диалоговых окон;

рабочая область.

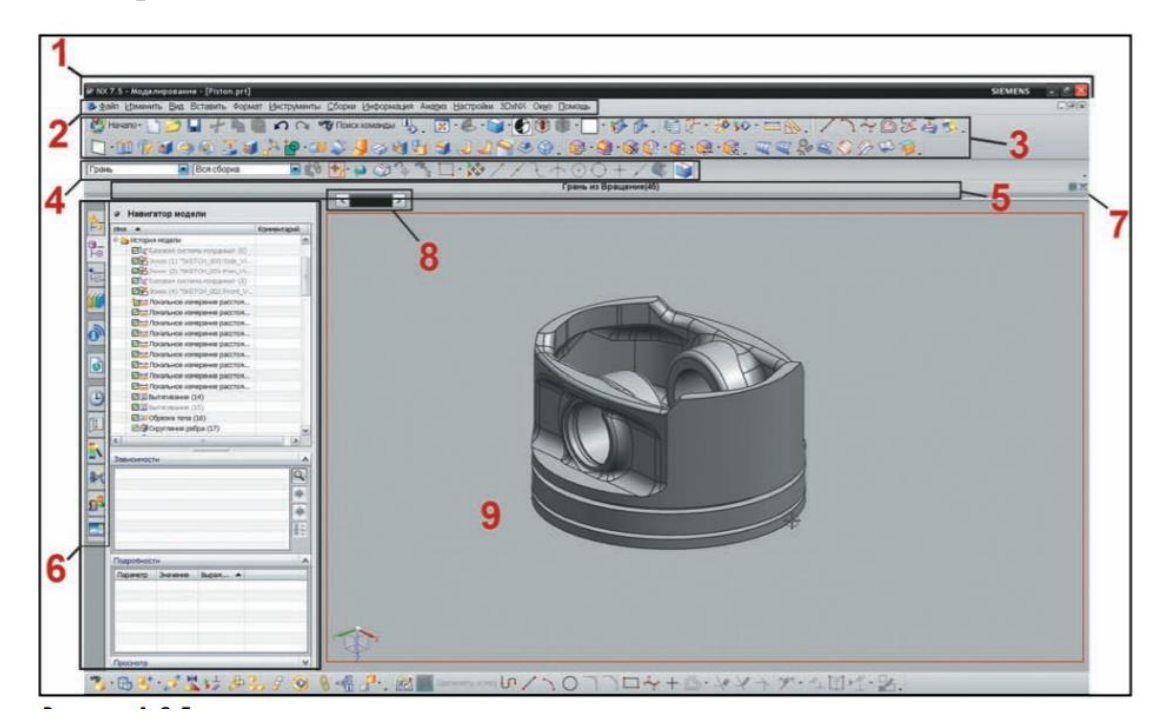

Рисунок 2.3 – Главное рабочее окно NX 9.0

Панель управления по умолчанию находится в левой части окна приложения. Наиболее часто используемые вкладки:

навигатор сборки;

навигатор модели;

- навигатор Базы знаний;
- инструменты HD3D;
- встроенный интернет браузер;

истории;

роли, которые можно переключать при работе с приложением.

Для наглядности на рисунке 2.4 отображены вкладки панели ресурсов.

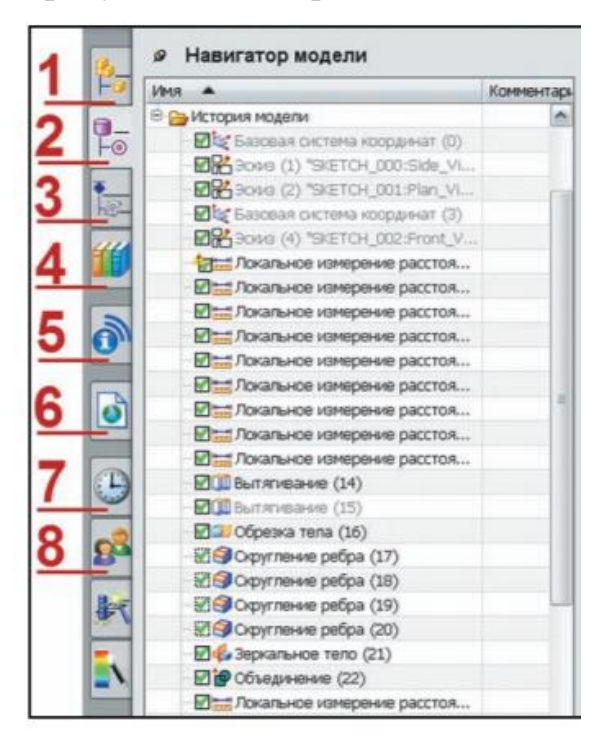

Рисунок 2.4 – Вкладки панели ресурсов

Вы можете использовать общие элементы для создания моделей, или создавать твердые тела из 2D-контуров, или использовать их комбинацию. Эскиз — это группа 2D-кривых, связанных геометрическими и размерными соотношениями и используемых в одной плоскости. Вы можете рисовать как на любом существующем плоском объекте, так и на кривой. Чтобы создать эскиз в среде задачи, вызовите соответствующую плоскую поверхность размещения эскиза из главного меню. Контекстное меню создания эскиза представлено на рисунке 2.5.

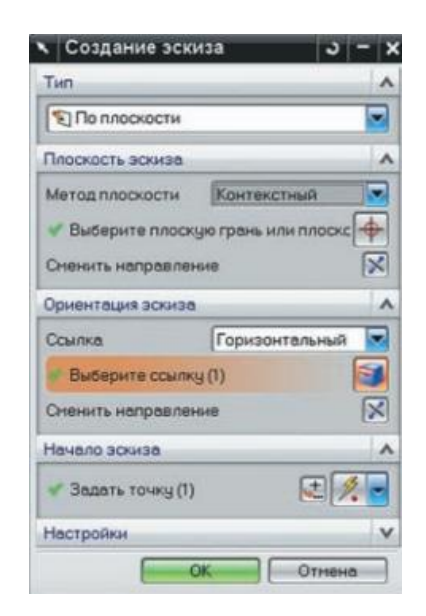

Рисунок 2.5 - Меню создания эскиза

Создание эскиза начинается с черчения двухмерного объекта в области построения электронной модели либо на панели, грани существующей геометрии. Инструменты эскиза рисуют геометрию, ограниченную размерными и геометрическими ограничениями. Панель ограничений представлена на рисунке 2.6.

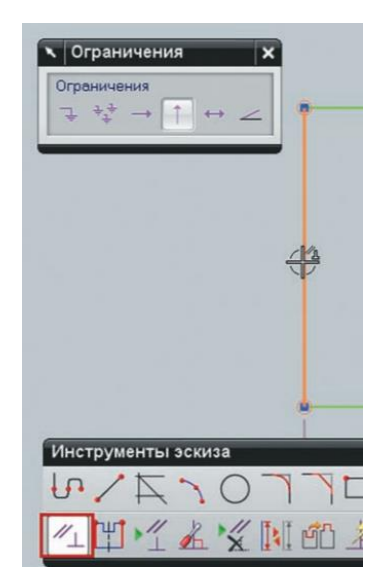

Рисунок 2.6 – Панель ограничений эскиза

В процессе создания эскиза программное обеспечение NX 9.0 автоматически определяет и создает геометрические ограничения. Так же существует возможность ручного задания ограничений. Чтобы наложить ограничения вручную нужно воспользоваться контекстным меню «Ограничения».

На практическом примере рассмотрим построение эскиза кронштейна крепления силового агрегата транспортного средства, для которого будет произведен инженерный анализ.

1. Запускаем программное обеспечение NX 9.0. Нажимаем вкладку меню «Файл» выбираем строку «Новый». Таким образом, мы создаем новую модель.

2. Добавляем рабочую систему координат с помощью опции «Вставка», «База\Точка», «Координатная СК».

3. Располагаем эскиз в плоскости XY. Для этого используем опцию «Вставка» выбираем пункт «Эскиз», принимаем все предложенные значения и нажимаем кнопку «ОК».

4. Переходим к этапу создания эскиза. На панели инструментов доступны следующие опции построения кривой:

прямая;

окружность;

профиль;

дуга;

прямоугольник.

Воспользовавшись одной из предложенных команд - «Профиль» строим контур фигуры с нужными параметрами. Данная опция позволяет непрерывно строить геометрию изделия. Промежуточный результат построения эскиза кронштейна крепления силового агрегата транспортного средства представлен на рисунке 2.7.

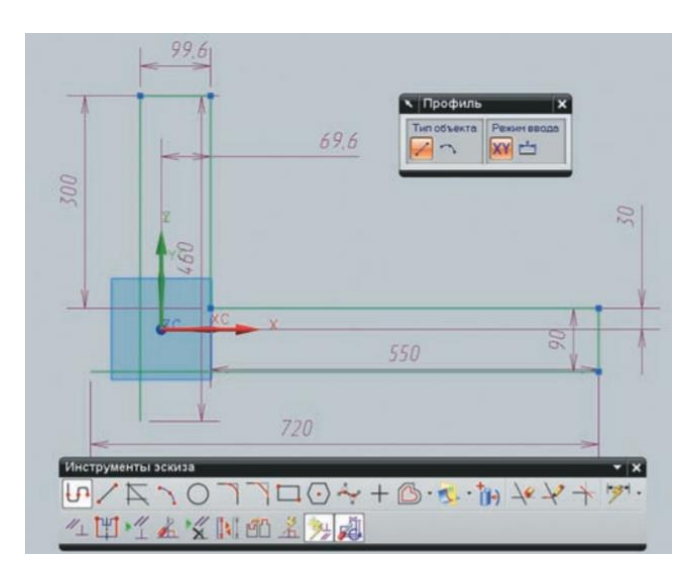

Рисунок 2.7 – Промежуточный результат построения эскиза кронштейна крепления силового агрегата транспортного средства

5. Задаем размеры и ограничения для эскиза используя инструменты «Ограничения» и «Контекстный размер».

6. Сохраняем модель.

Результат построения эскиза представлен на рисунке 2.8.

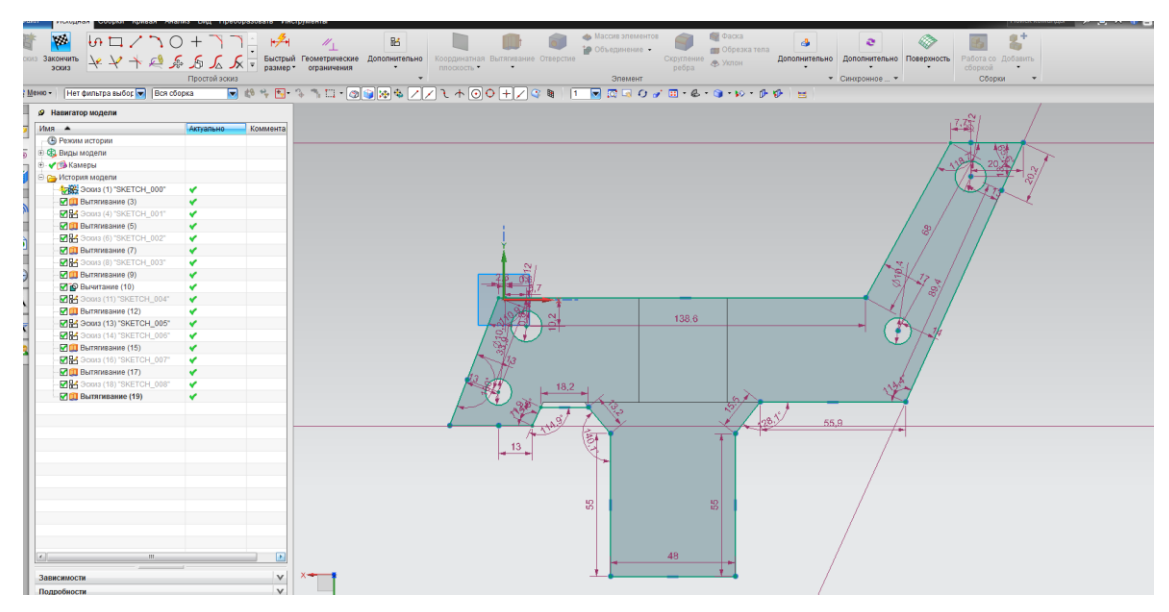

Рисунок 2.8 – Результат построения эскиза

Следующим этапом создания электронной модели изделия для дальнейшего инженерного анализа является создание объемного 3D тела.

Для этого воспользуемся булевыми операциями. Панель с доступными операциями представлена на рисунке 2.9.

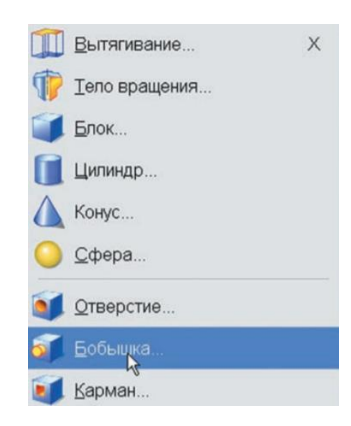

Рисунок 2.9 – Панель булевых операций

Одна из наиболее часто используемых – операция «Вытягивание». При создании электронной модели кронштейна силового агрегата данный тип булевой операции частое применение. На рисунке 2.10 представлено контекстное меню операции «Вытягивание».

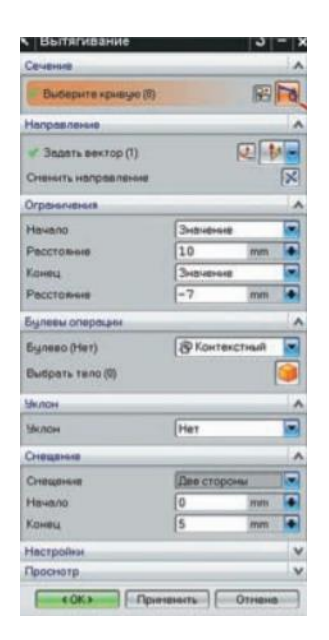

Рисунок 2.10 – Контекстное меню операции «Вытягивание»

Задаем необходимые значения в разделы «Сечение» и «Направление».

Так же при создании 3D модели следует учитывать параметры фасок и скруглений. На рисунке 2.11 представлено контекстное меню опции «Фаска».

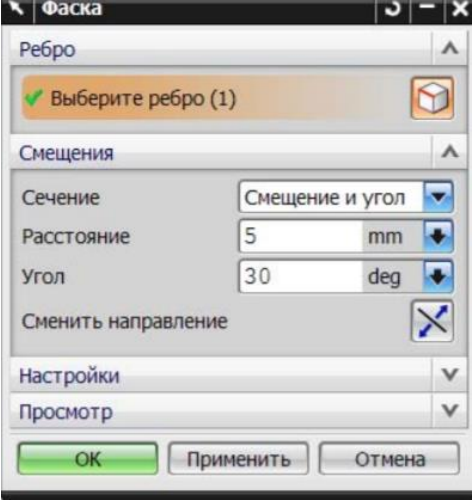

Рисунок 2.11 – Контекстное меню опции «Фаска»

После того, как все элементы эскиза получили объемную форму, необходимо сохранить 3D модель.

На рисунке 2.12 представлена модель изделия кронштейна крепления силового агрегата после вытягивания.

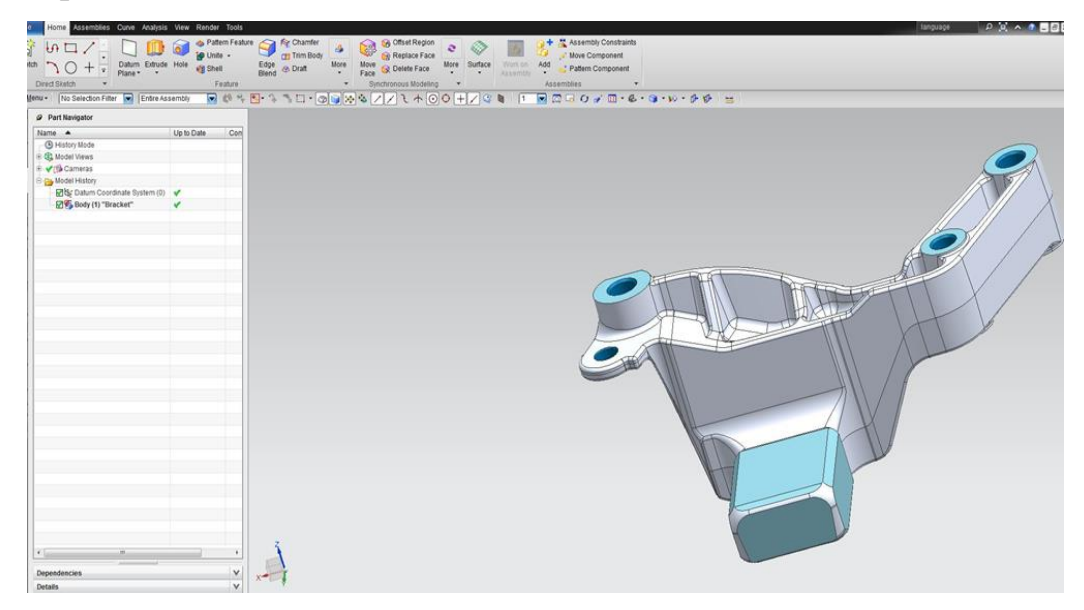

Рисунок 2.12 – 3D Электронная модель изделия
## **2.3 Оптимизация конструкции крепления силового агрегата в САПР**

Для того чтобы повысить жесткость изделия, учитывая ограниченность пространства требуется произвести оптимизацию кронштейна. Для этого вернемся в режим эскиза дважды кликнув в навигаторе модели по эскизу.

В нашем случае повышение жесткости кронштейна крепления силового агрегата транспортного средства возможно за счет удаление тонкостенных ребер, полостей, карманов. Для этого воспользуемся командой «Удалить грань». Выбираем в графе тип – грань, отмечаем элементы, которые мы определили для удаления с 3D модели изделия. На рисунке 2.13 представлено контекстное меню опции «Удалить грань».

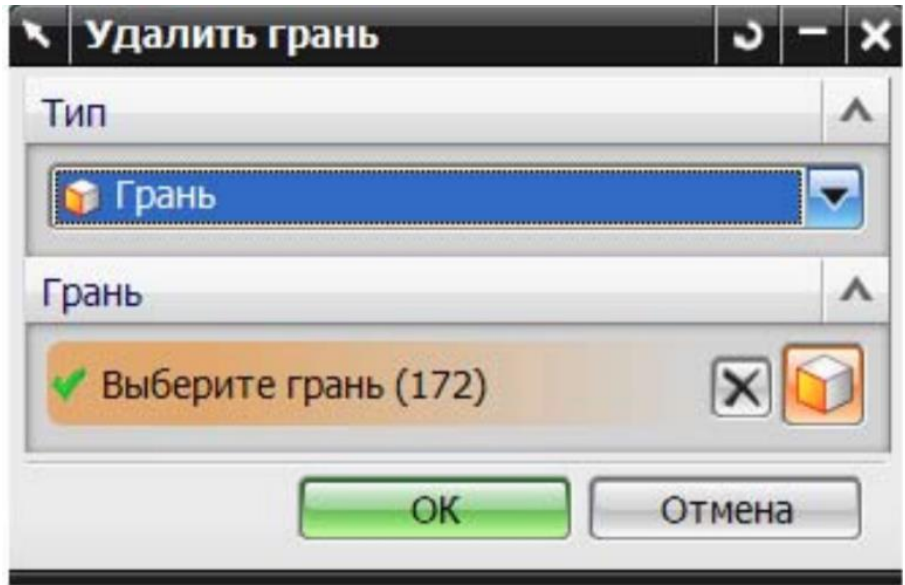

Рисунок 2.13 – Контекстное меню опции «Удалить грань»

Следует отметить, что в результате удаления тонкостенных ребер, карманов и полостей проявляется наличие острых углов, которое может привести к концентрации напряжений. Для исключения этого риска введем сглаживание и закругление острых граней. На рисунке 2.14 представлено контекстное меню опции «Скругление».

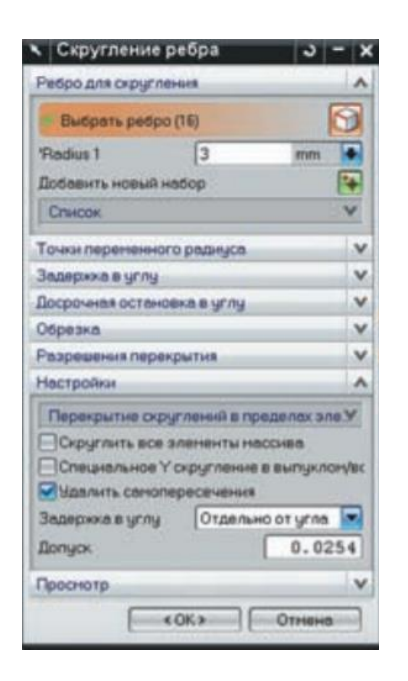

Рисунок 2.14 – Контекстное меню опции «Скругление»

В результате произведенных действий мы получили оптимизированный кронштейн крепления силового агрегата транспортного средства, который представлен на рисунке 2.15.

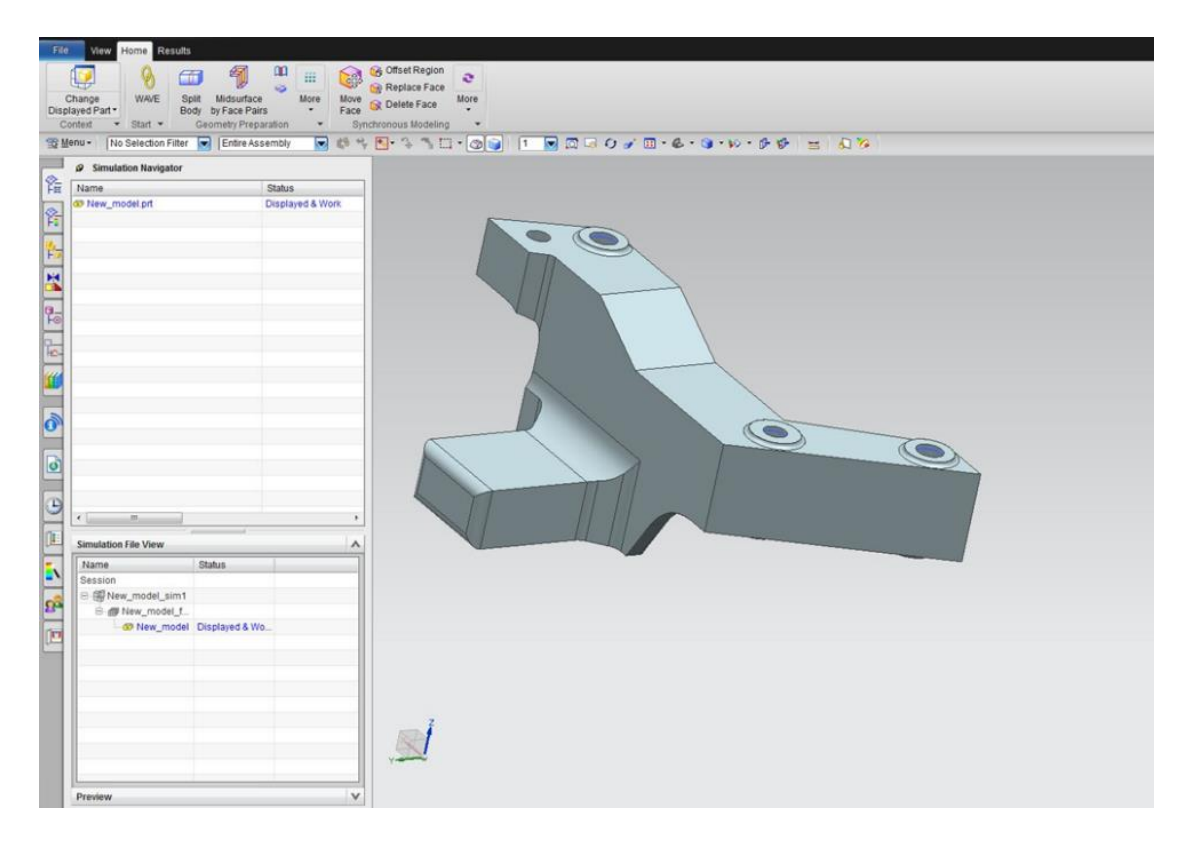

Рисунок 2.15 – Оптимизированный кронштейн крепления

Еще одним способом увеличения жесткости в условиях, когда нельзя менять геометрию изделия является замена материала. Однако на выбор материала влияют многие факторы, такие как технологичность изготовления, соблюдение коррозионных требований в случае, если будет использоваться черный металл его необходимо покрывать защитным слоем, а так же стоимость выходного изделия.

#### **Выводы**

Результатом второго раздела является готовая математическая модель для дальнейшего расчета напряжений, выявлении узких мест, расчета долговечности и наработки мероприятий по улучшению конструкции:

- выявлены условия и ограничения на разработку конструкции цельнометаллического кронштейна в подкапотном пространстве двигателя легкового автомобиля;
- разработана методика создания электронной модели цельнометаллического кронштейна опоры двигателя легкового автомобиля в приложении моделирования САПР NX 9.0;
- проведено макетирование и создана электронная модель цельнометаллического кронштейна опоры двигателя легкового.

# **3 Анализ прочности кронштейна в САПР**

## **3.1 Методика МКЭ для определения прочности кронштейна**

С помощью блок схемы рассмотрим порядок проведения инженерного анализа методом конечных элементов. Блок схема отображена на рисунке 3.1.

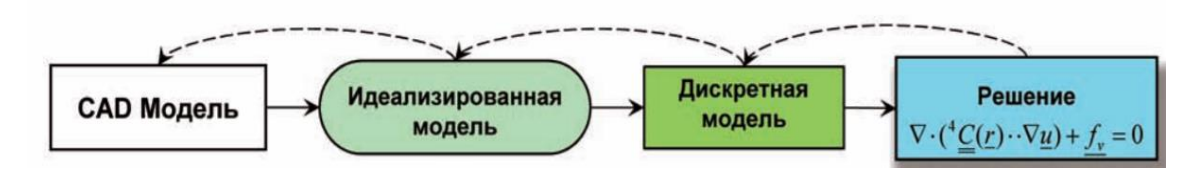

Рисунок 3.1 – Блок схема порядка проведения инженерного анализа.

Этап создания идеализированной модели – соответствует переходу от реальной модели к математической.

Этап создания дискретной модели отличается ограничению степеней свободы.

Этап решения системы разрешающих уравнений зависит от выбранного решения.

Программное обеспечение NX 9.0 подразумевает следующие типы решателей:

- 101 линейный статический анализ;
- 103 анализ свободных колебаний и собственных частот;
- 105 анализ потери устойчивости конструкции;
- 106 базовый нелинейный;
- 129 анализ переходных процессов;
- 153 анализ теплопереноса;
- 601 нелинейный анализ на базе неявных схем интегрирования;
- 701 нелинейный динамический анализ на базе неявных схем интегрирования;

200 – анализ оптимизации.

Порядок проведения инженерного анализа методом конечных элементов в программном обеспечении NX 9.0 подразумевает несколько этапов. Для наглядности этапы отображены на рисунке 3.2

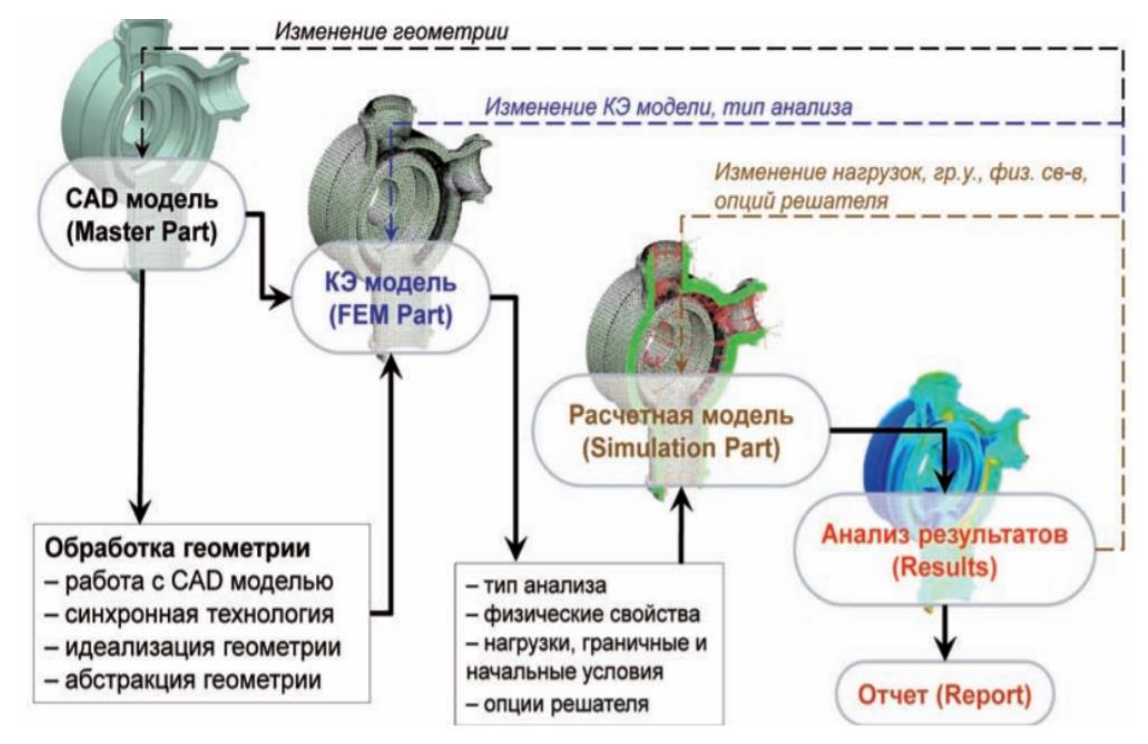

Рисунок 3.2 – Порядок проведения инженерного анализа с использование программного обеспечения NX 9.0

Первый этап – содержит в себя создание электронной модели.

Второй этап – Создание конечно-элементной модели. Особое внимание следует уделить сетке. В случае низкого качества сетки возникает риск получения неверного результата.

Создание расчетной сетки. Программное обеспечение NX 9.0 позволяет создавать следующие типы сетки:

0D етка как правило служит для упруго – демпефроной связи;

 $-1D$  сетка;

 2D сетка, четырехугольные элементы, применяется для моделирования 2-D объектов;

 3D сетка, тетраэдральные или гексаэдральные элементы, применяется для моделирования 3D объектов.

На рисунке 3.3 представлена панель выбора типа сетки.

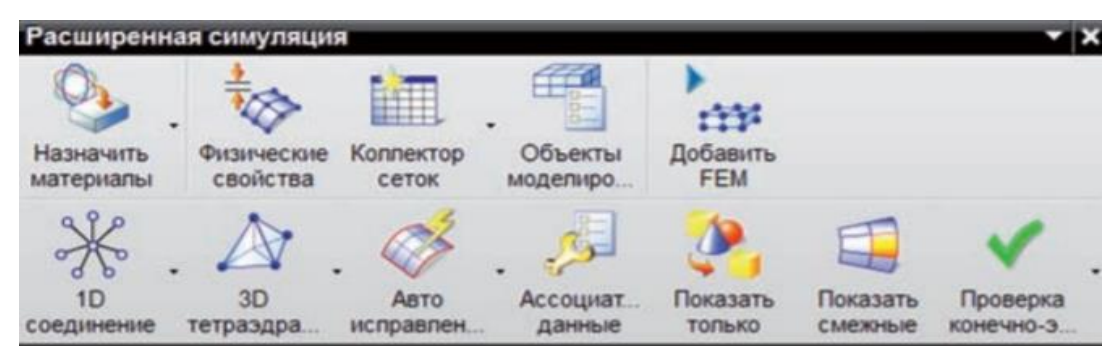

Рисунок 3.3 – Панель выбора типа сетки

Принципы выбора типа и размера сетки конечных элементов:

- сетка должна быть упорядочена;
- прямоугольные четырех-узловые конечные элементы дают более точный результат в отличии от треугольных;
- не допускается наличие промежутков между конечными

элементами.

Третий этап – Создание расчетной модели. Данный этап отличается заданием граничных условий, условий нагрузки, условиями контакта между деталями, если таковы существуют.

На рисунке 3.4 представлена панель инструментов, на которой отображены основные элементы симуляции

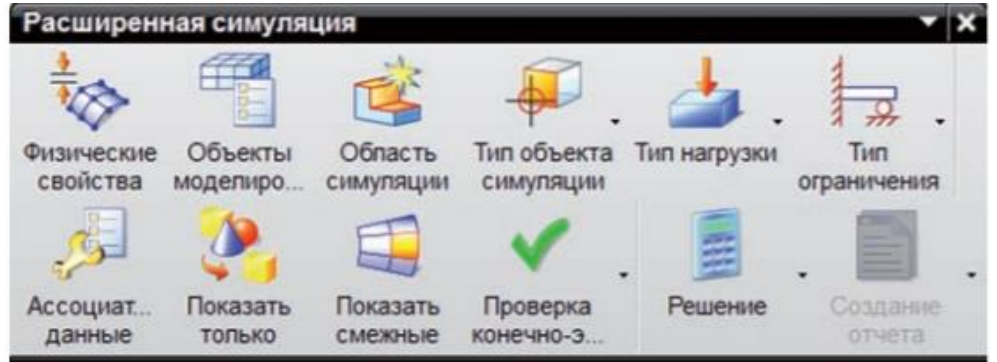

Рисунок 3.4 – Панель инструментов расширенной симуляции

Рассмотрим какие типы нагрузки предлагает нам программное обеспечение NX 9.0. на рисунке 3.5 представлено контекстное меню вкладки задания типа нагрузки:

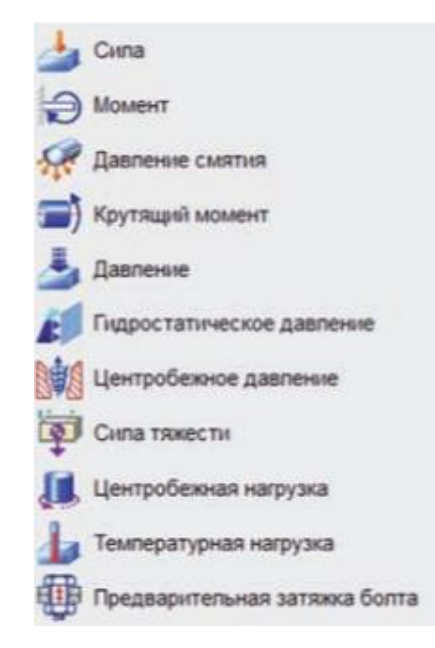

Рисунок 3.5 – Контекстное меню вкладки нагрузки

сила;

- момент;
- давление;
- сила тяжести;
- давление смятия;
- крутящий момент;
- гидростатическое давление;
- центробежное давление;
- центробежная нагрузка;
- температурная нагрузка;
- предварительная затяжка болта.

На рисунке 3.6 представлены основные ограничения, которые представлены в программном обеспечении NX 9.0

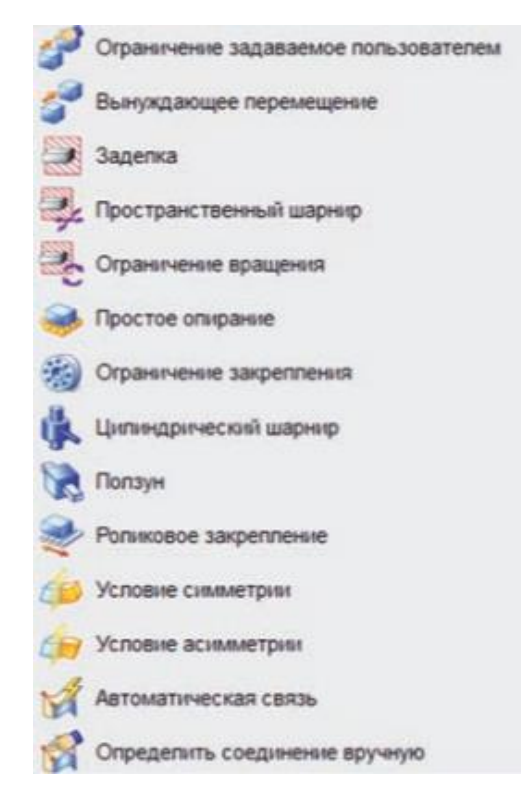

Рисунок 3.6 – Контекстное меню вкладки ограничения

К ним относятся:

- ограничения, задаваемые пользователем;
- вынуждающее перемещение;

заделка;

- пространственный шарнир;
- ограничение вращения;
- простое опирание;
- ограничение закрепления;
- цилиндрический шарнир;
- ползун;
- роликовое закрепление;
- условия симметрии;
- условия асимметрии;
- автоматическая связь;

определение ограничений вручную.

После того, как были заданы все необходимые условия для проведения анализа выполняем запуск решения с помощью панели инструментов расширенной симуляции, которая представлена на рисунке 3.7.

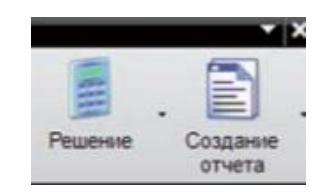

Рисунок 3.7 – Панель инструментов расширенной симуляции

Четвертый этап – заключается в анализе полученных результатов

Навигатор постпроцессора позволяет просматривать полученные результаты. К его функционалу можно отнести:

- анимация полученного решения инженерного расчета;
- просмотр результатов в нескольких графических окнах;
- создание аннотации;
- экспорт файлов;
- построение графиков по результатам инженерного расчета;
- формирование отчета в формате HTML.

На рисунке 3.8 отображен навигатор постпроцессора.

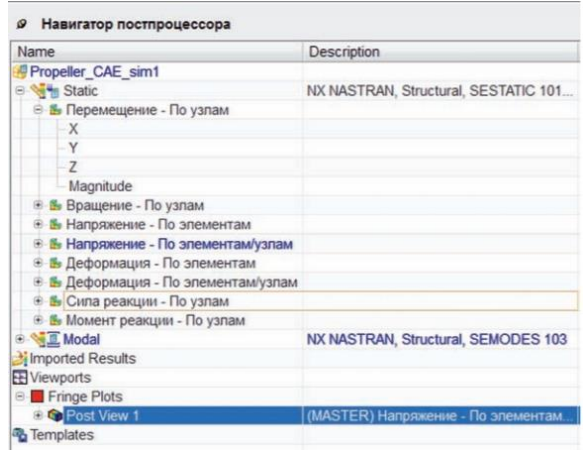

Рисунок 3.8 – Навигатор постпроцессора

На рисунке 3.9 представлена опция «Постпроцессор». Данная панель необходима для наглядного отображения результатов инженерного расчета.

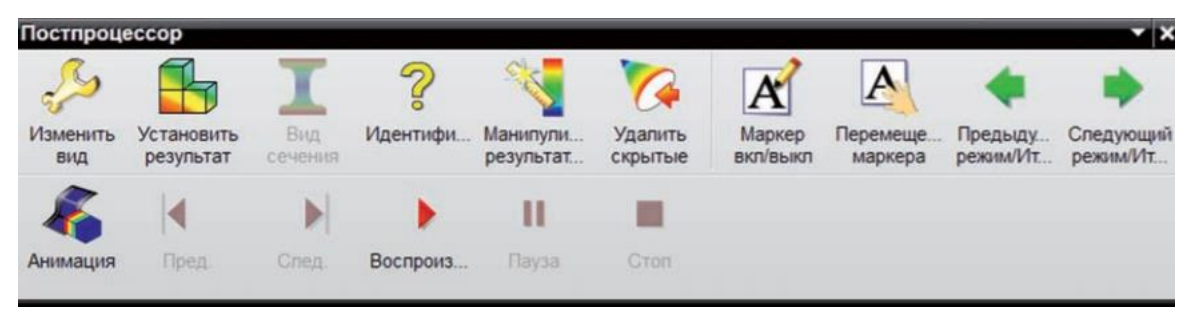

Рисунок 3.9 – Панель инструментов постпроцессора

# **3.2 Построение сетки КЭ и разработка модели расчета**

Для построения, конечно-элементной модели для проведения инженерного анализа воспользуемся следующим алгоритмом.

Запускаем программное обеспечение NX 9.0 и открываем файл модели исходного кронштейна до оптимизации для того, чтобы иметь электронное представление критических зон, которые требуют доработки. Создаем «Новую конечно-элементную модель и симуляцию». На рисунке 3.10 представлен исходный кронштейн крепления силового агрегата для инженерного анализа.

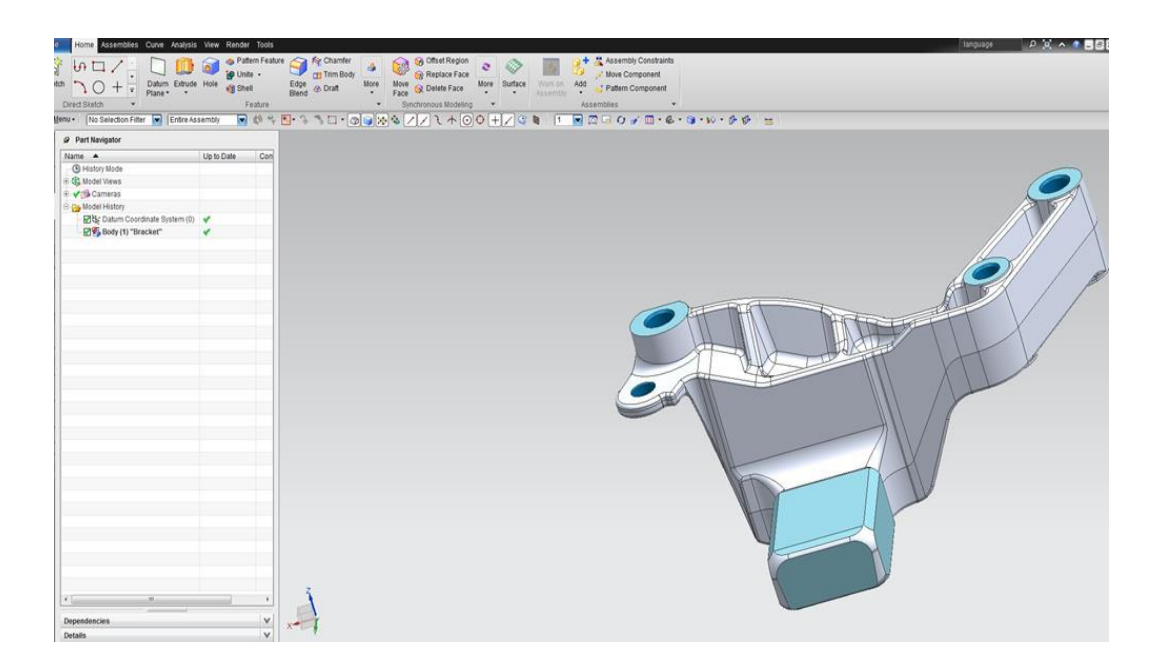

Рисунок 3.10 – Исходный кронштейн крепления

Работая в диалоговом окне FEM файла, задаем параметры сетки. Для этого на панели инструментов выбираем:

3D гексаэдральную сетку;

— тип – CTETRA  $(4)$ ;

исходный размер элемента – 1,5 мм.

На рисунке 3.11 представлено контекстное меню задания сетки.

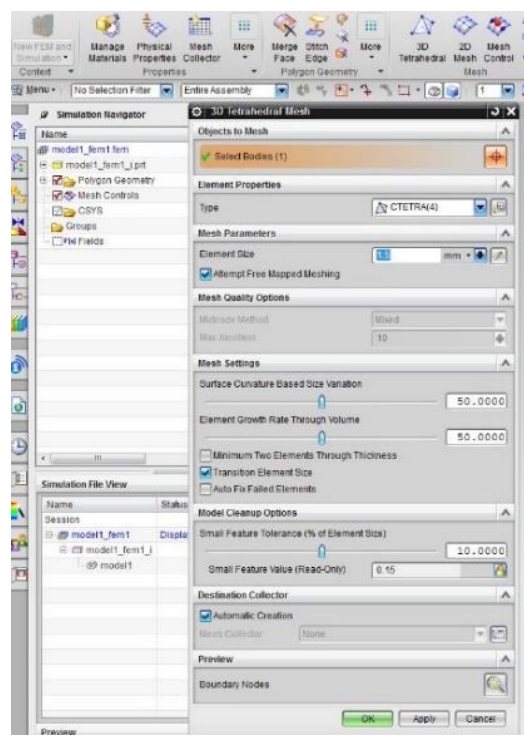

Рисунок 3.11 – контекстное меню задания сетки

Переходим к заданию материала. В данной работе в качестве материала будет использоваться алюминий марки АК-12. В библиотеке NX материалом с похожими значениями является Aluminum 2014. В «Навигаторе симуляции» нажимаем правой клавишей мыши на коллекторе Solid и выбираем опцию «Изменить». В контекстном меню «Коллектор сеток» прописываем название материала, для дальнейшего отображения в навигаторе сборки. На рисунке 3.12 представлено контекстное меню коллектора сетки, после чего нажимаем на кнопку «Изменить». В появившемся новом окне изменения физических свойств PSOLID нажимаем на кнопку выбора материала.

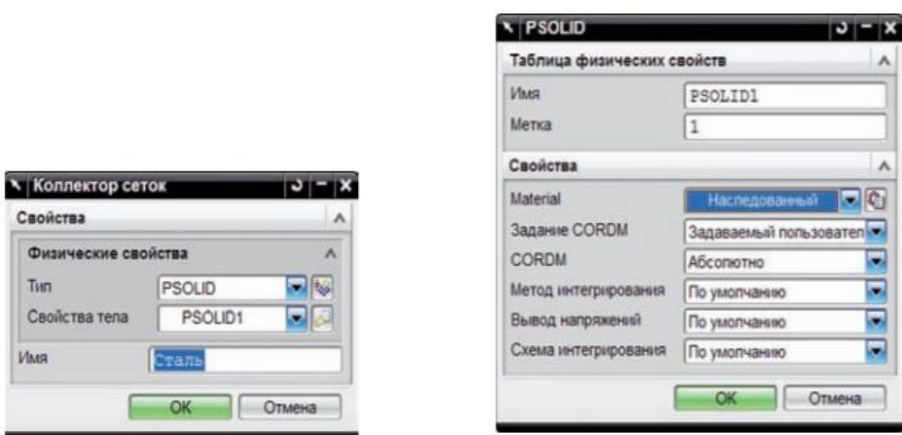

Рисунок 3.12 – Контекстное меню коллектора сетки

В появившемся окне библиотеки материалов выбираем материал Aluminum 2014. На рисунке 3.13 представлена библиотека материалов программного обеспечения NX 9.0. Нажмите OK во всех диалоговых окнах.

| THE MILES<br>2 Sinufation Menigator                     | <b>O</b> Material List             |    |                                 |                                   | FIGHT TO THE TIME A SILICAL FURNITURE OF A 1974 OF \$ 4 TH A 1974                                       |  |
|---------------------------------------------------------|------------------------------------|----|---------------------------------|-----------------------------------|----------------------------------------------------------------------------------------------------|--|
| hisms                                                   | <b>Blaterial List</b>              |    |                                 |                                   |                                                                                                    |  |
| di modeli familiam                                      | <b>GE LIDIGHT FRANCISE</b>         |    |                                 |                                   |                                                                                                    |  |
| to the Pend Planets and                                 | <b>LIDEBINDS</b>                   |    |                                 |                                   |                                                                                                    |  |
| <b>B Rigg Painter Diversides</b><br>D MAY 2D Cullectors | <b>Distantely</b>                  |    |                                 |                                   |                                                                                                    |  |
| <b>Digital Floorers</b>                                 | fuarta.                            |    |                                 | Label                             | Mass Density (RHO)<br>Litinary                                                                          |  |
| 尼奇 3d mean(1)                                           | Acatymen, CDAO, 19381              | A. | Used L. Calegory, Type<br>DIHER | Fratt                             | prosticametero@economic_lishuize Dalar # .                                                              |  |
| <b>H550</b> Magh Controls                               | Access                             |    | <b>PLASTIC:</b>                 | <b>Building</b>                   | physicalmaterial/description 1.2s-000kg/mm/3                                                            |  |
| $7 - 373$                                               | N.                                 | A. | OTHER                           | <b>Figs</b>                       | physicalmoleniali brankmi 1,2076-000kg/nm/3                                                             |  |
| <b>B</b> Crises                                         | Air Teres-dependent Con-           |    | on me                           | Fiat                              | physicalmeterie@blamumi Tabular Dela le.                                                                |  |
| <b>Cirki Geide</b>                                      | 48 111 55                          |    | <b>ARTISL</b>                   | testronic                         | of Hall paint adapta@ brancer (ii) 7, 9273 14-0058 africu-                                              |  |
|                                                         | 481 412 557                        |    | <b>METAL</b>                    | instructo                         | physicalmateixalibrary.cm) 7.73327a-006ilights                                                          |  |
|                                                         | <b>USE 53. 334-4erealer</b>        | л  | <b>METAL</b>                    | Is stroping                       | physicalmateriality/areas) 7.96-000kg/nin/3                                                             |  |
|                                                         | (89 Shoot 1905)                    | a  | <b>IShT/L</b>                   | Instructor                        | physicalmotorialitzacenti 7.872s 005kg/mm/3                                                             |  |
|                                                         | ABI Steel 1003147<br>ABI 5166 4540 | a  | <b>METAL</b><br><b>METAL</b>    | <b>Ecologic</b><br><b>Issuere</b> | physicalmoteciali-bonnam; 7.822+-009kg/net/3.<br>dividiosimately a 58.7 mergerate at a high-application |  |
|                                                         | AER Diesel Hisraping               |    | <b>METAL</b>                    | <b>Instrupio</b>                  | physicalmaterialitzary.ml @e-006/g/mmf3                                                                 |  |
|                                                         | <b>Arrivan 2016</b>                |    | $2 - 76$                        | <b>Wildright</b>                  | ama camatana transmit 27946-009 share                                                                   |  |
|                                                         | (Arrenten, 5005)                   |    | A METAL                         | <b>Independent</b>                | absolaimetera@brastieni 2 EEs OXIIgimerG                                                                |  |
|                                                         | Novirant 0001                      | A  | 38-174                          | <b>Indiana</b>                    | physicalmaterialitions and 2.71to 408(g/mm)*9                                                           |  |
|                                                         | Akronum A355                       |    | A METAL                         | <b>Replaced</b>                   | Division Material Engineeri 2.876 000kg/m mf2                                                           |  |
| K Los<br>and Black                                      | Aramonia Gux                       | a  | OTHER                           | Fiat                              | obsidesive obtain Bibley smill. Tairsday Dada: Ne-                                                      |  |
| Simulation File Views                                   | Aterioris, Fift3, Liquid           |    | <b>OTHER</b>                    | <b>Fist</b>                       | physicalmaterialibraromic flabular Data: N.,                                                            |  |
|                                                         | Aniso, Sarrele                     |    | OBIR                            | Antarátopic                       | Chrysophila P. Testerad Bandenbucks                                                                     |  |
| <b>Rame</b><br><b>Conta</b>                             | Argon, Ar. Glas                    |    | DIFER                           | Fiat:                             | physicalmaterial bigeomit Tabolar Data No.                                                              |  |
| Bocston<br>E di modeli lismit<br>Datedral               | <b>Hernin Upsid</b><br>Brown.      | a  | OTHER<br><b>METAL</b>           | Fist<br><b>Hidrophic</b>          | physicalmatina@brokersi_Tababar Dolo (iii)<br>Shratical/codesialistics/earning 4.004-0058-afraer/13     |  |
| R filt model1 famil 1                                   | pilot zu:                          |    | <b>METAL</b>                    | footbages.                        | Chreme ROD 4558 5 (structed BaltaSamstand)                                                              |  |
| di model!                                               | Carbon_Diocide_Gais                |    | $A$ on the                      | Fixe                              | physicalmaterialibrary.cml Tabular Data: te                                                             |  |
|                                                         | Calbon Cionde Liquid               |    | A OTHER                         | Photo                             | physicom dicitus promises - Tabular Dala - N.,                                                          |  |
|                                                         |                                    |    |                                 |                                   |                                                                                                    |  |
|                                                         |                                    |    |                                 |                                   |                                                                                                    |  |
|                                                         | <b>New Material</b>                |    |                                 |                                   |                                                                                                    |  |
|                                                         | <b>Tub</b>                         |    |                                 |                                   | <b>ISOBODIE</b>                                                                                         |  |
|                                                         |                                    |    |                                 |                                   |                                                                                                    |  |

Рисунок 3.13 – Библиотека материалов программного обеспечения

NX9.0

Параметры материла указаны в таблице 2

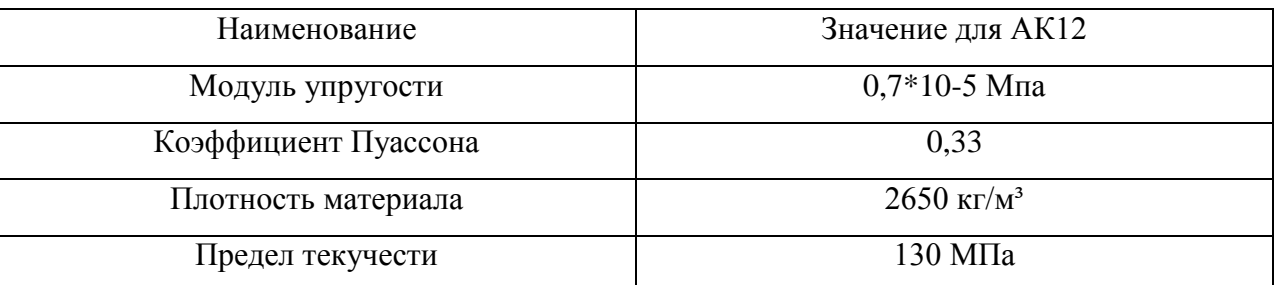

Таблица 2 - Основные параметры материала АК12

После задания параметров сетки, выбора ее типа, определения размера, а так же задания материала программа накладывает графическое отображение сетки. Результат наложения сетки представлен на рисунке 3.14

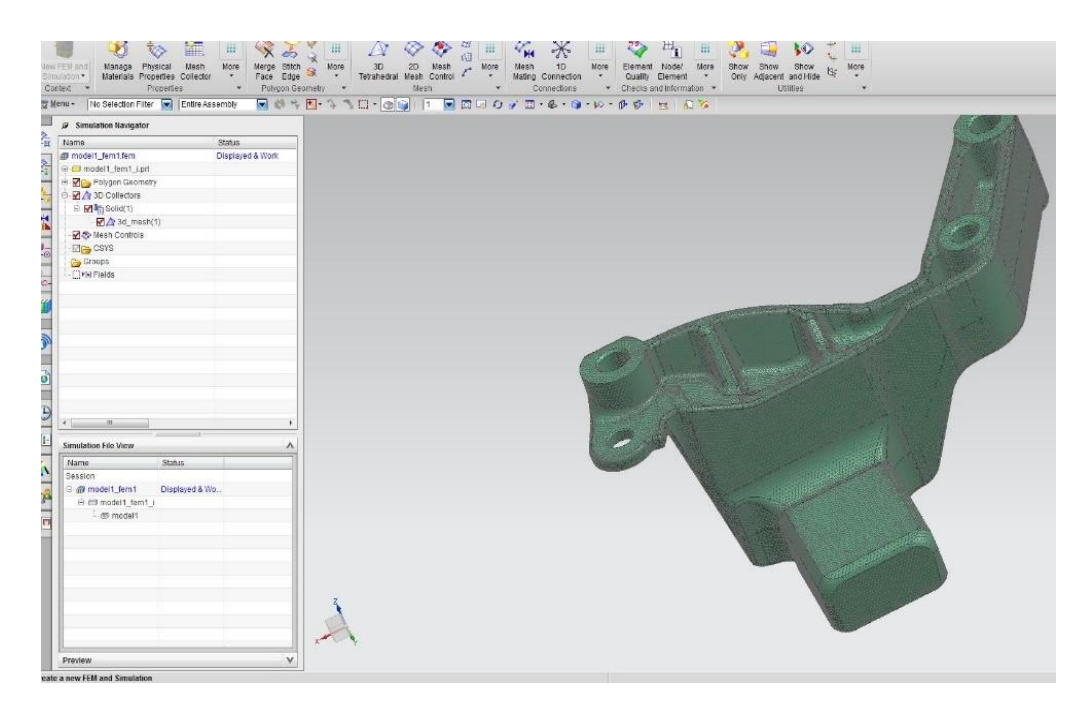

Рисунок 3.14 – Результат наложения сетки

После того, как на электронную модель наложили сетку, а так же задали параметры материала, можно осуществлять переход к этапу задания ограничений, нагрузок и переходу к инженерному расчету.

Эти опции представлены на исходной панели инструментов. Для наглядности на рисунке 3.15 представлена панель инструментов.

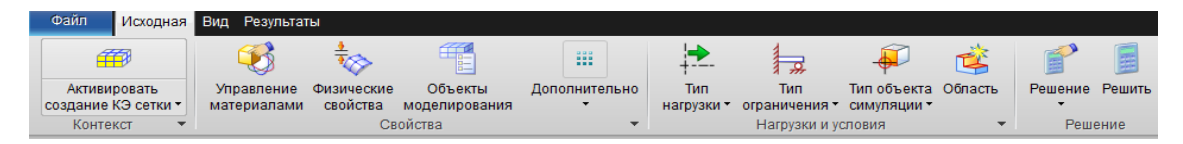

Рисунок 3.15 – исходная панель инструментов

Перейдем к выбору нагрузки. В данной работе будет использоваться тип нагрузки «Сила». Для задания условий нагружения на кронштейн крепления силового агрегата транспортного средства воспользуемся панелью инструментов расширенной симуляции. В открывшимся диалоговом окне параметров нагрузки в поле «Значение» указываем 1700Н. Данное значение обусловлено тем, что нагрузки, действующие на изделия примерно равны 5G. Масса силового агрегата равна 100 кг распределенная на 3 кронштейна крепления. Таким образом значение нагрузки равно:

$$
\frac{(5*10*100)}{3} \approx 1700 \text{ H}
$$
 (3.1)

Область приложения нагрузки – хвостовая часть изделия. Вектор – Z. На рисунке 3.16 представлено задание параметров нагрузки на электронную модель.

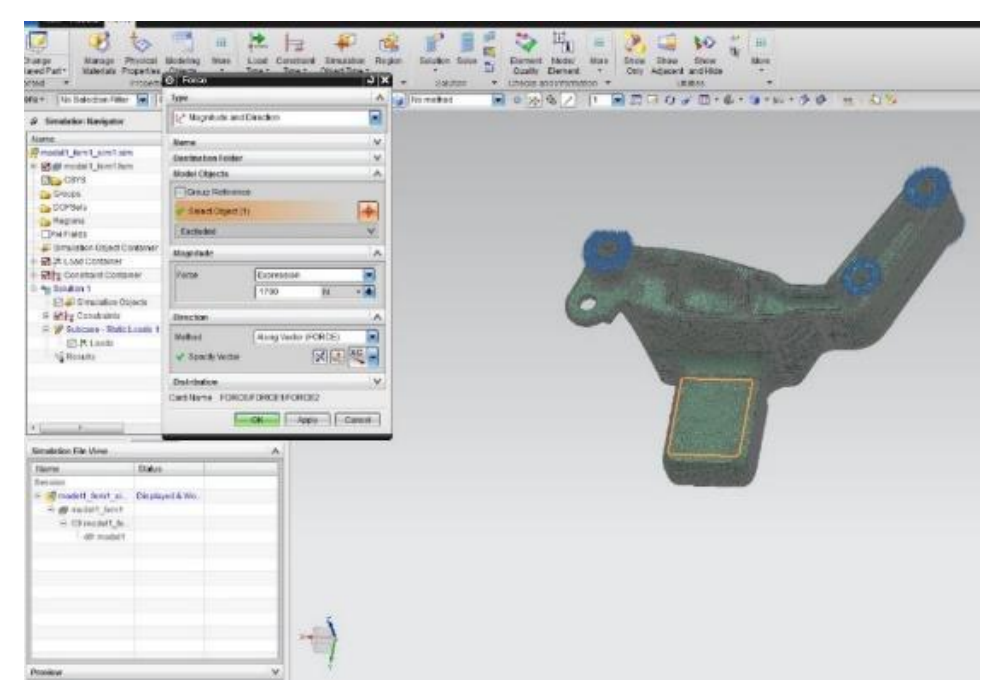

Рисунок 3.16 – Задание параметров нагрузки

Далее задаем ограничения на электронную модель. Мы определили, что для проведения инженерного расчета будем использовать тип «Заделка». Данный тип ограничений фиксирует все 6 степеней свободы, позволяя жестко зафиксировать конструкцию. В качестве мест наложения ограничений были определены бобышки крепления кронштейна силового агрегата. Фиксация происходит с двух сторон.

На рисунке 3.17 отображен кронштейн крепления силового агрегата после задания ограничений.

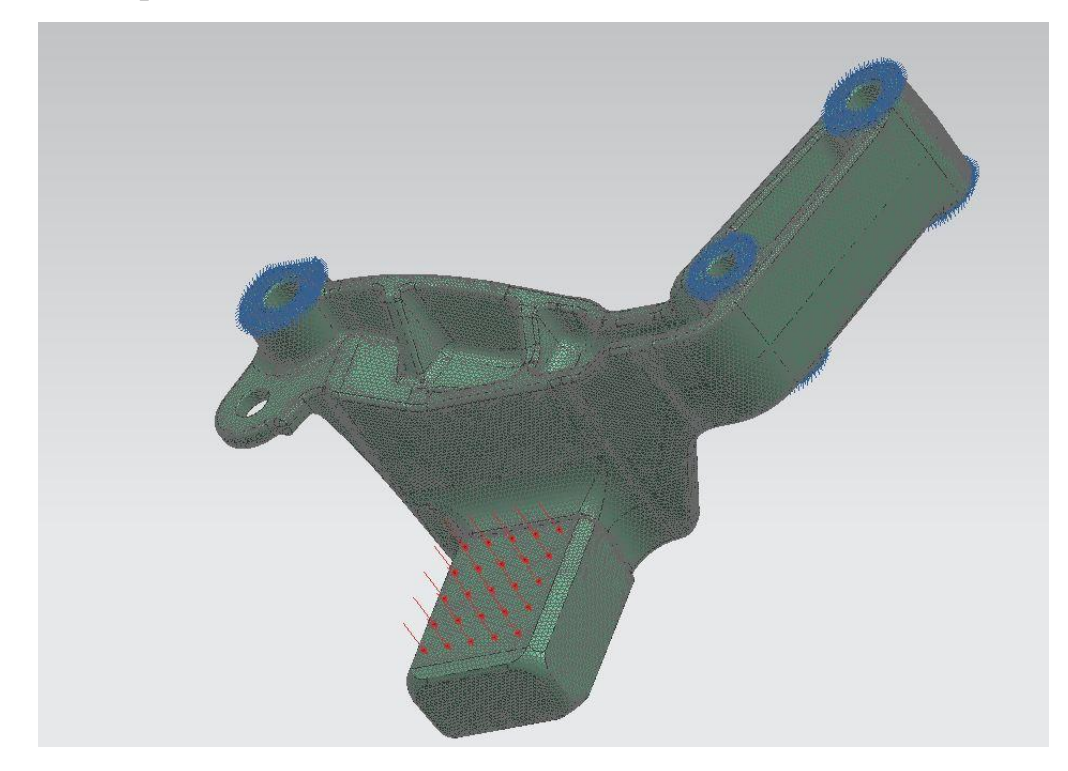

Рисунок 3.17 – Кронштейн крепления силового агрегата после задания ограничений

Приложение нагрузки и ограничений таким способом обусловлено реально существующим стендом испытаний. На рисунке 3.18 представлен закрепленный на стенде кронштейн крепления силового агрегата транспортного средства. Закрепление осуществляется через крепежные отверстия. Вектор нагрузки направлен через лапку горизонтально вниз, что соответствует оси -Z.

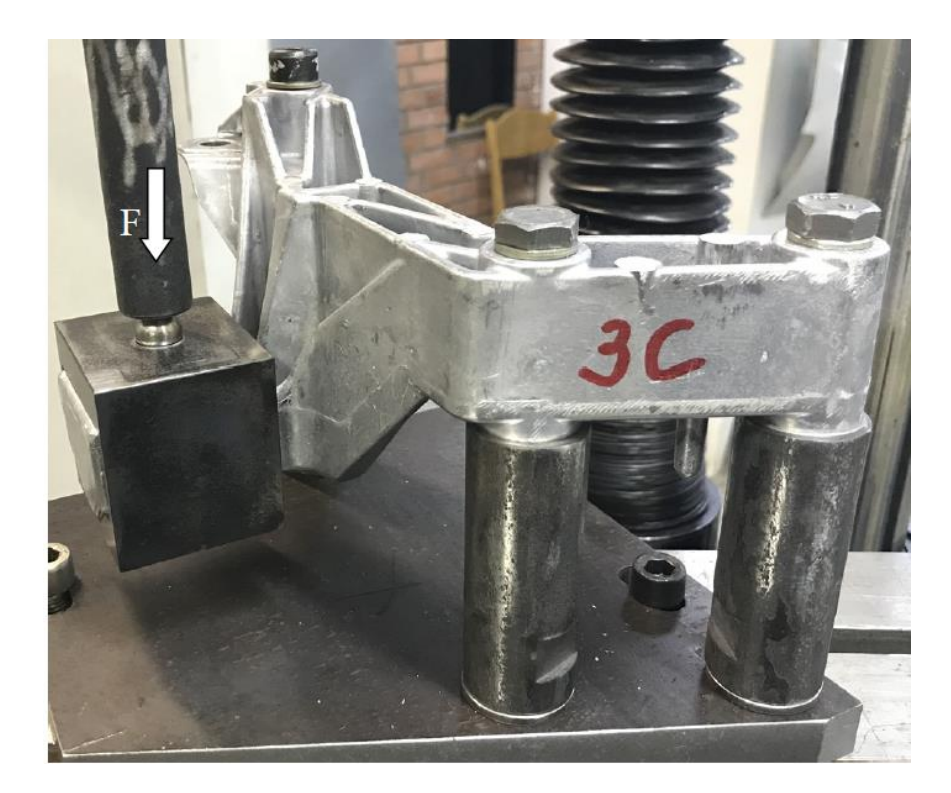

Рисунок 3.18 – Стенд испытаний кронштейна

Выполнение статического анализа. Для запуска решения нажимаем на опцию «Решить», которая расположена на панели инструментов симуляции. Выбираем Тип решения «SESTATIC 101» – Одно ограничение и запускаем расчет. На рисунке 3.19 показано контекстное меню опции «Решить».

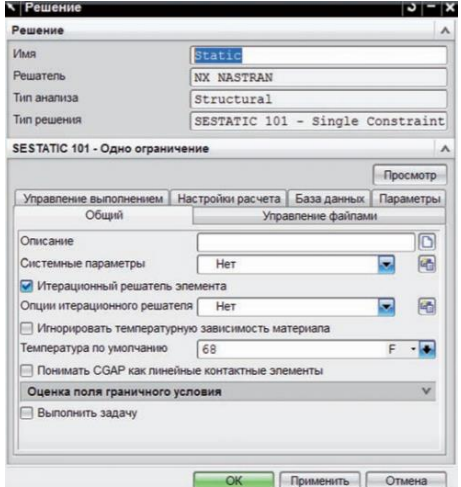

Рисунок 3.19 – Контекстное меню опции «Решить»

Запускается процесс инженерного расчета, по окончанию которого нужно закрыть все открывшиеся окна. Просмотр результатов статического анализа производится через опцию «Навигатор симуляции» вкладки «Results». Выбираем интересующую нас величину, среди всего представленного перечня, а именно напряжение по Мизесу. Результат проведения статического расчет представлен на рисунке 3.20.

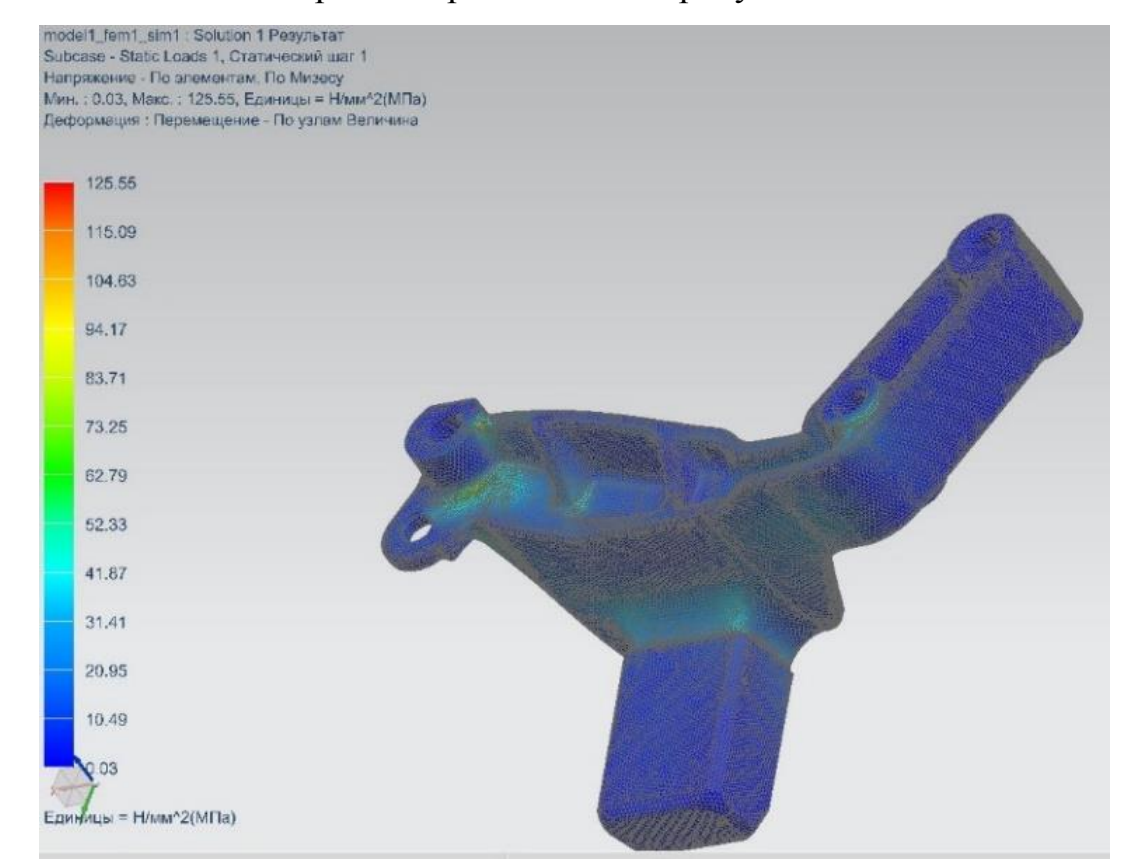

Рисунок 3.20 - Результаты статического расчета

Проводя анализ полученных данных, можно сделать вывод что, напряжение, которое может выдержать кронштейн составляет 126 МПА, что является критичным учитывая предел текучести материала равному 130 МПА.

Для исключения ошибки в определении направлении вектора проведем расчет для восьми случаев нагружения кронштейна, задавая нагрузку по Z и - Z, Y и -Y, X и -X, +- 45 º. Результаты представлены в таблице 3.

| Направление вектора | Значение |
|---------------------|----------|
| -Z                  | 46,35    |
| Z                   | 40,12    |
| $-X$                | 89,37    |
| X                   | 89,37    |
| $-Y$                | 84,12    |
| Y                   | 84,12    |
| $45^\circ$          | 94,42    |
| $-45^\circ$         | 94,42    |

Таблица 3 – Результаты расчетов с изменение вектора нагрузки

В результате было установлено, что наибольшие нагрузки действуют на хвостовую часть кронштейна вдоль вектора – Z.

Для того чтобы повысить предел текучести проведем расчеты оптимизированной геометрии кронштейна. Для этого возвращаемся в режим моделирования. Загружаем другую модель. Переключаемся в режим симуляции и обновляем параметры сетки для новой электронной модели. Параметры материала остаются неизменными. Результаты расчета представлены на рисунке 3.21.

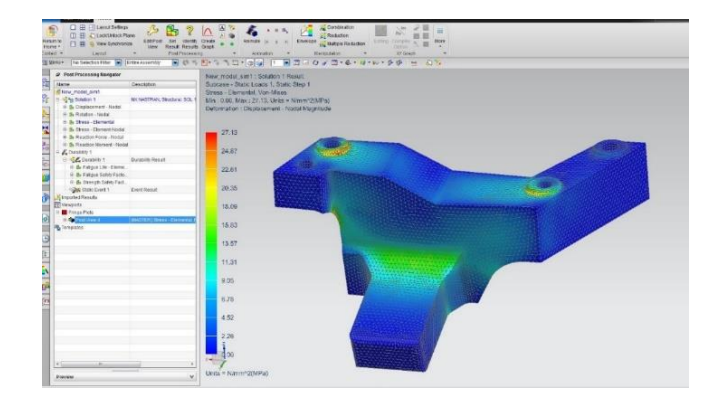

Рисунок 3.21 - Результаты расчета измененного кронштейна

Параметр предела текучести кронштейна с измененной геометрии значительно улучшился и теперь составляет 27 МПА, что является допустимым.

## **3.4 Расчет многоцикловой усталости кронштейна в МКЭ**

Перед началом проведения инженерного анализа разберем основные понятия, связанные с усталостью. Разрушение изделия под действием циклических напряжений называется усталостным разрушением.

Накопление повреждений в материале под действием циклической нагрузки, в результате которых происходит разрушение либо образование трещин называется усталость материала.

Причины возникновения усталостного разрушения сложны и не имеют достаточной степени изучения. Считают, что одна из основных причин, приводящих к разрушению, являются трещины.

Механизм разрушения обусловлен неоднородностью структуры материалов, среди которых:

размеры;

ориентация зерен материала;

- наличие примесей и шлаков в структуре материала;
- дефекты кристаллической решетки;
- дефекты поверхности материала, например коррозия либо царапины.

Все эти факторы могут оказывать влияние на концентрацию напряжений, которая может привести к образованию микропластическим деформациям сдвига зерен. В результате этого на поверхности материала могут образоваться полосы скольжения. Полосы скольжения представлены на рисунке 3.22.

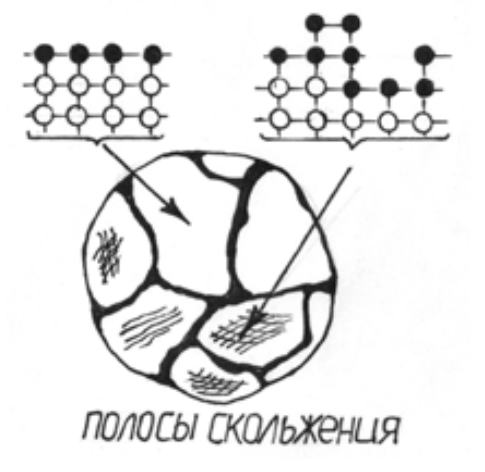

Рисунок 3.22 – Полосы скольжения

Перейдем к модулю долговечности, который поможет нам определить прослужит ли изделие гарантийный период эксплуатации.

Запускаем мастер долговечности. Выбираем в панели «Инструменты» мастер долговечности. На рисунке 3.23 представлено контекстное меню дополнительных возможностей программного обеспечения NX 9.0.

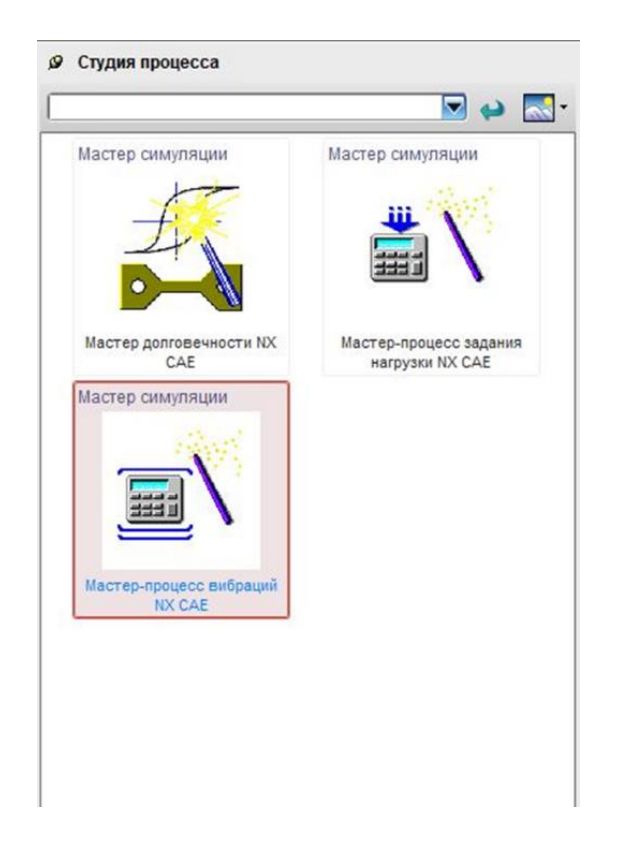

Рисунок 3.23 – Контекстное меню возможностей NX 9.0

В поле «Имя» вводим имя анализа прочности. NX использует указанное имя для узла процесса решения устойчивости.

Производим выбор решения. Мастер долговечности работает с одним структурным статическим решением. Из списка доступных конструктивных решений выбираем конструктивное решение, которое содержит условия нагружения, которые требуется оценить.

Следующий этап - определение вариации усталостной нагрузки. Вариации усталостной нагрузки — это заранее заданные циклические модели, которые преобразуют случай статической нагрузки в рабочий цикл.

1. В поле «Число циклов» вводится число, соответствующее количеству раз, которое необходимо, чтобы деталь подвергалась изменению нагрузки.

2. В поле «Коэффициент масштабирования» вводим коэффициент масштабирования.

Коэффициент масштабирования линейно масштабирует результаты напряжения. Использование коэффициента масштабирования помогает избежать повторных вычислений для разных значений нагрузки. Например, деталь, для которой вы указали номинальное значение напряжения. Чтобы определить вариации нагрузки как разные «значения нагрузки», измените коэффициент масштабирования следующим образом:

- для изменения нагрузки 1 определите 1000 циклов при номинальном значении напряжения (коэффициент масштабирования, следовательно, равен 1);
- для изменения нагрузки 2 определите 50 000 циклов при трехкратном превышении номинального значения напряжения (коэффициент масштабирования равен 3);

57

 для изменения нагрузки 3 определите 100 000 циклов при 1,5 кратном номинальном значении напряжения (коэффициент масштабирования равен 1,5).

Далее определяется половинный единичный цикл или полный единичный цикл, чтобы определить способ загрузки и выгрузки детали.

При изменении нагрузки за половину цикла нагрузка возрастает от 0 до единицы, а затем снова снижается до 0. На рисунке 3.24 представлена схема половинчатой нагрузки.

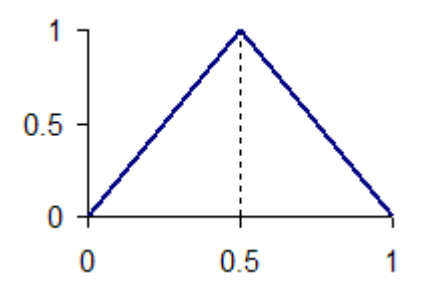

Рисунок 3.24 – Нагрузка половины цикла

Изменение нагрузки за полный единичный цикл — это изменение за половину единичного цикла с полностью обращенной нагрузкой. На рисунке 3.25 изображен полный цикл нагрузки.

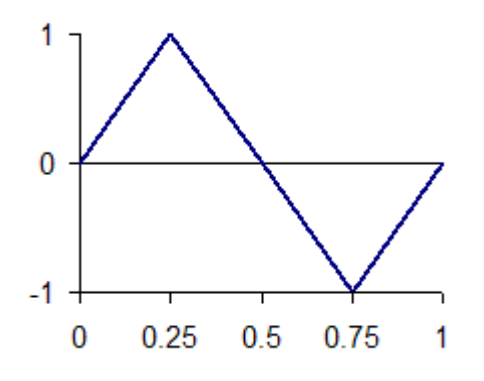

Рисунок 3.25 – полный цикл нагрузки

Для нашего примера на данном этапе мы выбираем критерий напряжения – предел текучести, расчетный срок службы – циклов до разрушения и указываем значение 100 000. Значение 100 000 обусловлено тем, что большинство производителей транспортных средств определяют условия гарантии на свою продукцию в виде 5 лет эксплуатации либо ограничения по пробегу в среднем 100 000 километров. Определяем шаблон нагрузки – половина цикла. Контекстное меню шаблона нагрузки представлено на рисунке 3.26.

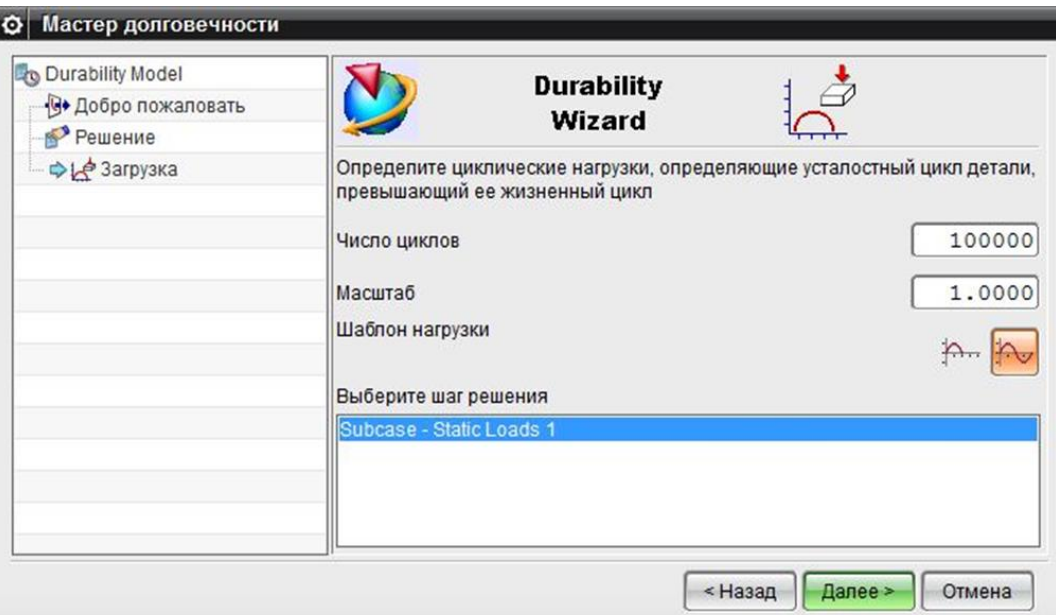

Рисунок 3.26 – Контекстное меню определения шаблона нагрузки

Это обусловлено тем, что в реальной жизни изделие испытывает нагрузки как на «Бельгийской мостовой». Данный тип дорожных испытаний состоит из неровной брусчатки. Основная задача данного испытательного комплекса – проверка усталостной прочности и надежности в условиях повышенной тряски и вибрации, которые передаются через колеса на кузов транспортного средства. Коэффициент умножение пробега равен 10-15. На рисунке 3.27 изображена тестовая площадка по типу «Бельгийская мостовая».

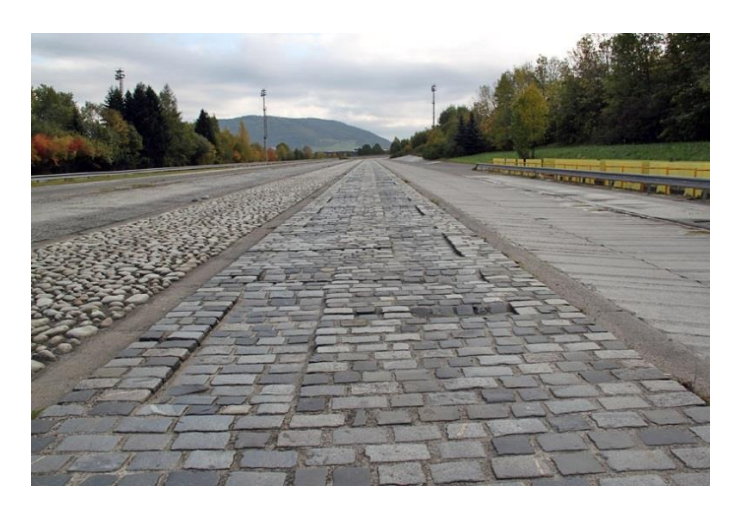

Рисунок 3.27 – Бельгийская мостовая

В списке «Выбор шага решения» выбираем один подэтап или подзадачу, которые будут использоваться для расчета результатов долговечности.

На этом этапе мастера долговечности настраиваются параметры для расчета запаса прочности по напряжению, запаса прочности по усталости и усталостной долговечности. Значения по умолчанию дают результаты долговечности.

На вкладке «Коэффициент безопасности по напряжению» выбираем одну из следующих опций критерия стресс-безопасности для использования при расчете коэффициента безопасности по напряжению:

абсолютная сила;

предел текучести.

На вкладке Тип напряжения выберите параметр эффективного напряжения, который будет использоваться из результатов указанного решения напряжения.

На вкладке «Коэффициент безопасности по усталости» выбираем один из следующих критериев расчетного срока службы для использования при расчете коэффициента безопасности по напряжению:

бесконечная жизнь;

циклы до отказа.

Если на предыдущем шаге вы выбрали «Циклы до отказа», вводим значение в поле «Число циклов усталостной нагрузки».

Вводим значение коэффициента усталостной прочности, чтобы скорректировать максимальное переменное напряжение, чтобы учесть влияние чистоты поверхности, обработки поверхности, типа нагрузки и т. д.

Значение по умолчанию 1 означает, что поправочный коэффициент не применяется.

На рисунке 3.28 представлено контекстное меню выбора параметров расчета долговечности.

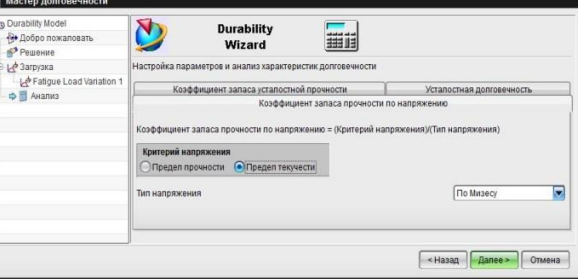

Рисунок 3.28 – Контекстное меню параметров расчета долговечности.

На вкладке «Предел выносливости» из списка «Критерии предела выносливости» выберите один из следующих критериев ресурса:

Смит-Ватсон-Топпер;

 кривая прочности при деформации (максимальный основной) (низкий цикл);

- кривая прочности при деформации (максимальный сдвиг) (низкий цикл);
- кривая напряжений (высокий цикл).

Если вы выбираете критерий долговечности, основанный на деформации, и ваше статическое решение не содержит результатов деформации, мастер долговечности не вычисляет результаты усталостной долговечности.

Далее мастер долговечности запускает расчет долговечности, который выполняет проверку модели. Все отображаемые сообщения относятся к свойствам материала. В большинстве случаев у материала отсутствуют усталостные свойства. Дополнительную информацию см. В разделе «Прочностные свойства материала». Посмотреть результаты решения. Результаты полученные в мастере долговечности отображены на рисунке 3.29.

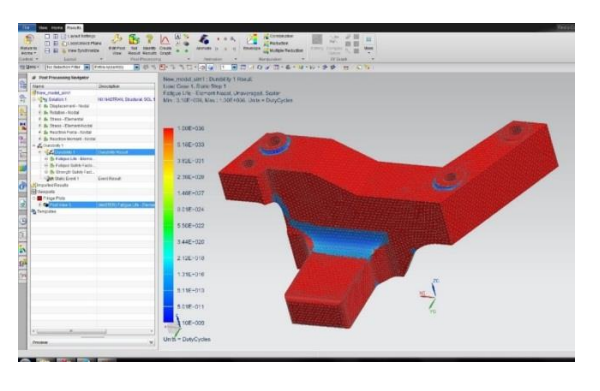

Рисунок 3.29 - Результаты расчета долговечности

Минимальное значение циклов до разрушения, которое может выдержать кронштейн при многоцикловых нагрузках приближено составит  $10^9$  циклов. Рекомендуемый предел выносливости при многоцикловой усталости для цветных металлов составляет  $10^8\!\!.$ Анализируя данные полученные в ходе решения задачи долговечности можно сделать вывод о том, что геометрия кронштейна имеет необходимый запас прочности.

### **Выводы**

В разделе рассмотрены применение методики конечных элементов для проведения статического расчета на прочность и прогнозирования долговечности и выносливости цельнометаллического кронштейна опоры двигателя легкового автомобиля:

- разработана конечно-элементная модель цельнометаллического кронштейна опоры двигателя легкового автомобиля;
- создана методика статического расчета цельнометаллического кронштейна опоры двигателя легкового автомобиля на базе конечно-элементной модели;
- установлено, что зоны максимальных значений интенсивности напряжений находятся в переходных областях закруглений бобышек и упорного клыка цельнометаллического кронштейна опоры;
- показано, что при максимально возможной статической нагрузке 1700 Н величина напряжений по Мизесу для исходной формы кронштейна составляет 126 МПа. После оптимизации конструкции значение максимальных напряжений можно уменьшить в пять раз до 26 Мпа, что в четыре раза меньше предела текучести сплава АК12;
- разработана методика оценки долговечности при многоцикловом нагружении для цельнометаллического кронштейна опоры двигателя легкового автомобиля на основе конечно-элементной модели;
- установлено что предельная величина циклов нагружения при предельной нагрузке 1700 H, составляет  $10^9$ циклов.

63

# **4 Методика расчета усталостной прочности узлов крепления силового агрегата в CAE**

## **4.1 Алгоритм расчета усталостной прочности в CAE**

Целью данной работы являлось разработка методики на основе статического расчета и расчета многоцикловой усталости.

Алгоритм оценки и прогнозирования усталостной прочности разработан на базе расчета многоцикловой усталостью.

Анализ структурной долговечности – это инструмент для оценки структурной пригодности проекта или его долговечности под воздействием кумулятивного эффекта простых и сложных условий нагрузок.

Анализ долговечности в этой программе состоит из анализа прочности и анализа усталости*.*

Анализ прочности вычисляет, может ли модель структурно и мгновенно выдерживать максимальные статические или динамические напряжения, приложенные к ней. Расчет статической прочности позволяет определить, требуется ли расчет усталости. Например, если пиковое напряжение превышает предел прочности материала, требуется вычисление усталости. Вычисление прочности также позволяет узнать, какой из критериев ресурса (напряжение или деформация) должен использоваться в расчете долговечности. Анализ усталости вычисляет усталостный ресурс модели по истории напряжений или деформаций.

В общем случае усталостный ресурс можно определить как число циклов, необходимое для того, чтобы «разрушения из-за повторяющейся нагрузки не привели к распространению трещин и к полному разрушению». Решатель NX может предсказать часть процесса, связанного с началом образования трещин и усталостные разрушения, которые начинаются с образования трещин. Результаты анализа усталости отображаются как контурные

64

графики, показывающие число циклов усталости, которое структура может выдержать до образования трещин.

Анализ усталости использует метод кумулятивных повреждений для оценки усталостной долговечности по истории напряжений и деформаций. Оценка достигается путем редукции данных до последовательностей "пик/впадина", подсчета циклов и вычисления усталостной долговечности.

Расчет прочности структурной модели позволяет просмотреть следующие результаты:

коэффициент запаса прочности (SSF);

коэффициент безопасности (MS).

Расчет прочности для изотропных материалов выполняется в соответствии со следующей процедурой, представленной в таблице 4.

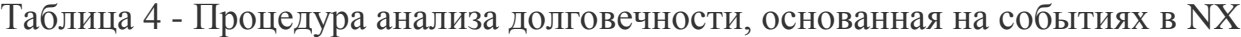

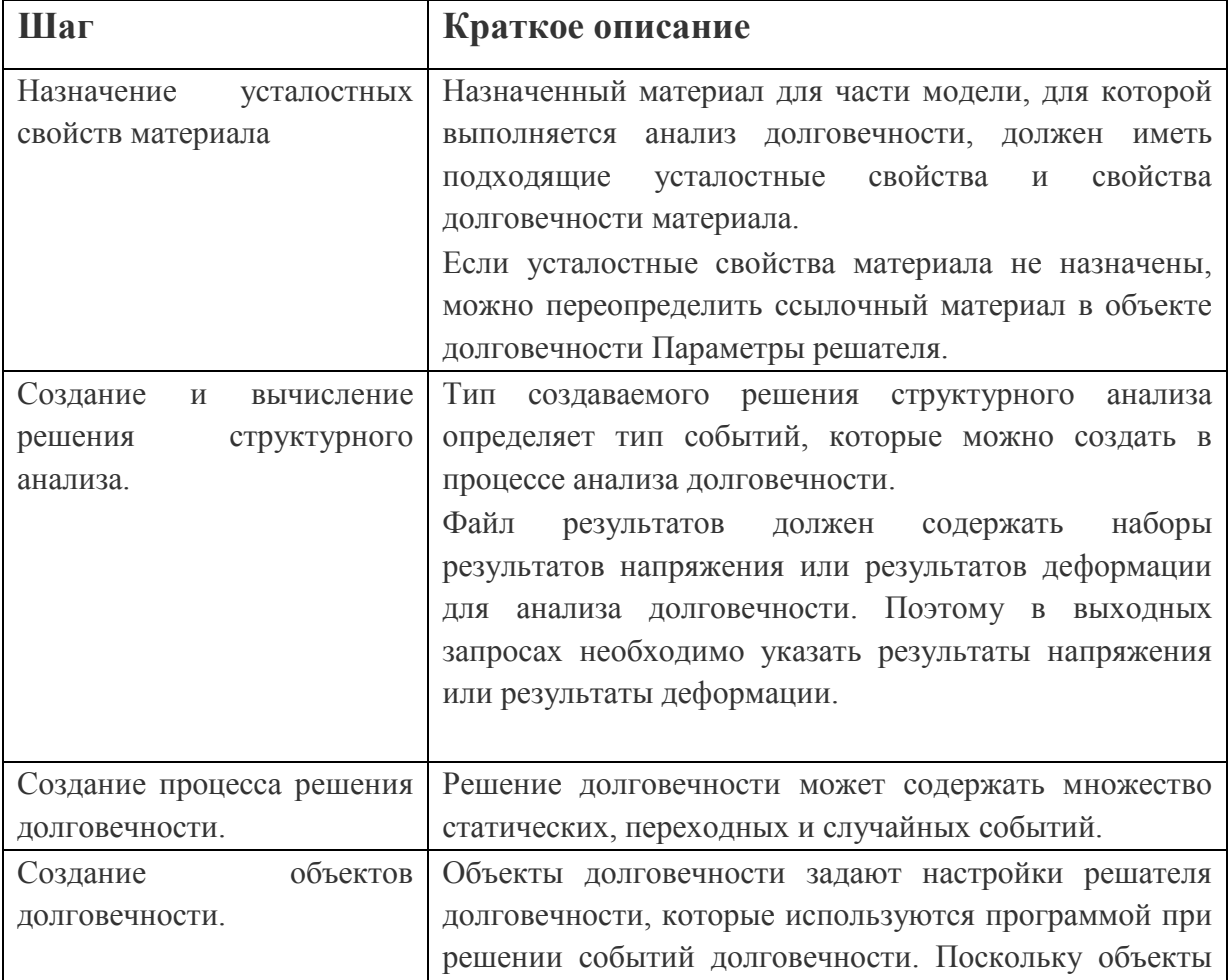

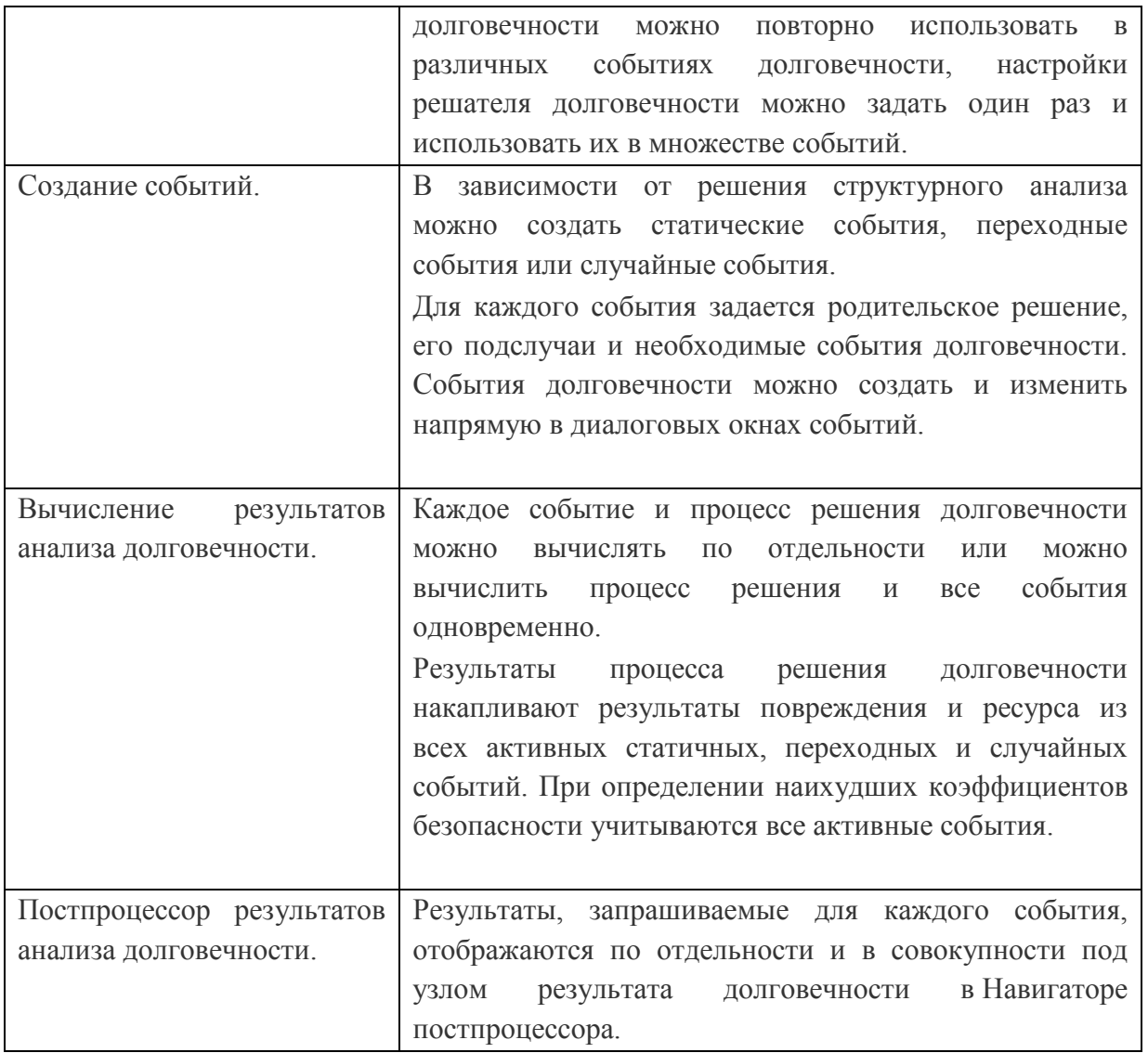

На основании предложенной процедуры с помощью которой можно было определять показатели усталости и долговечности кронштейна крепления двигателя составим следующий алгоритм расчета, который отображен на блок схеме рисунок 4.1.

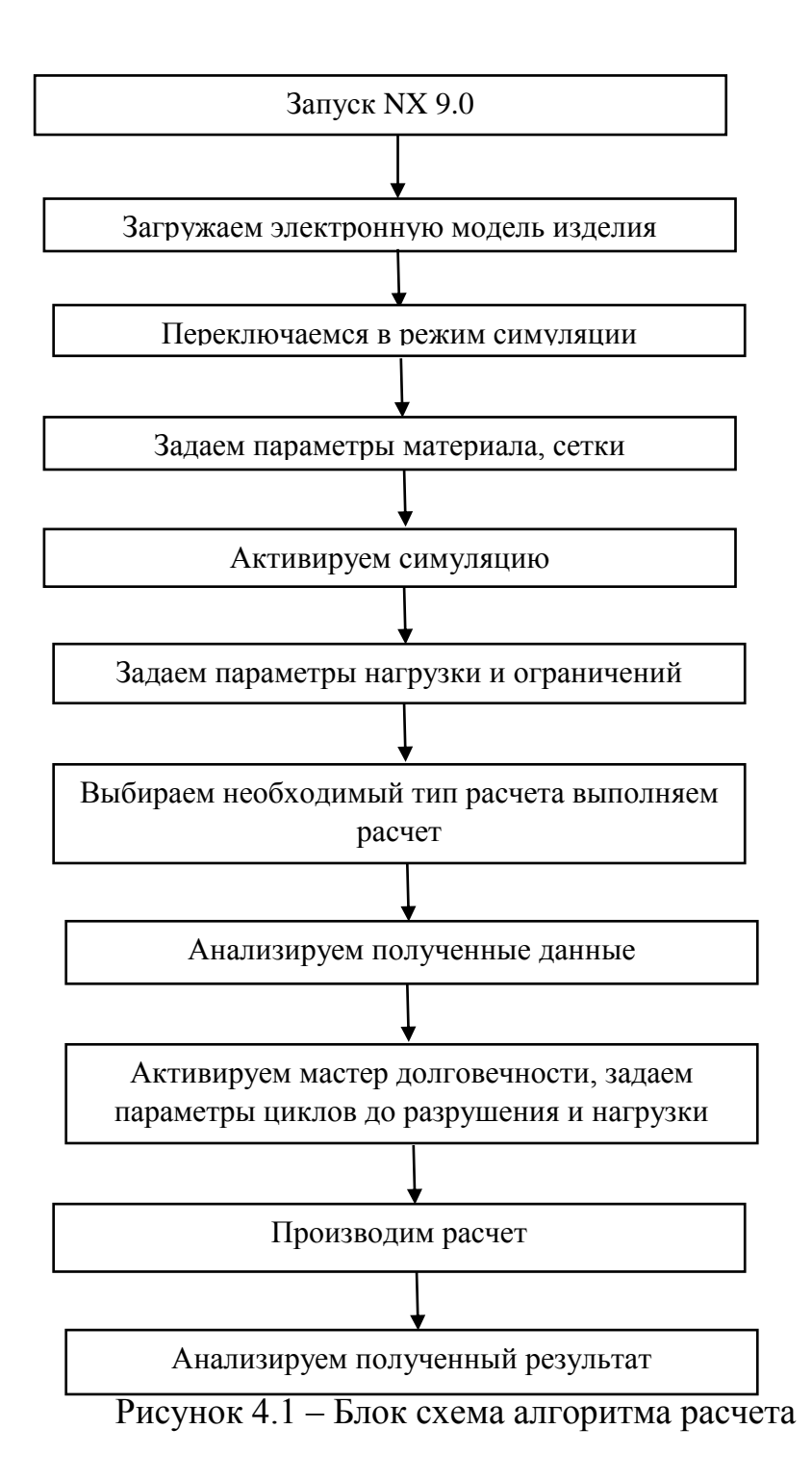

# **4.2 Направления совершенствования конструкции крепления силового агрегата автомобиля**

В качестве дальнейшего совершенствования конструкции можно рассмотреть оптимизацию геометрии с целью придания ей более технологичной формы, а так же для сокращения затрат на производство. Редактируя геометрию кронштейна, необходимо воспроизводить алгоритм расчета усталостной прочности в целях сохранения необходимой жесткости.

На практическом примере мы вырезали пару карманов на оптимизированном кронштейне крепления, обновили параметры сетки и запустили статический расчет. Величина максимального значения напряжения интенсивности составит 32 МПА, что по-прежнему является допустимым. На рисунке 4.2 отображены результаты расчета инженерного анализа кронштейна крепления транспортного средства с измененной геометрией. Это означает, что благодаря методике есть возможность редактировать форму кронштейна до нужной.

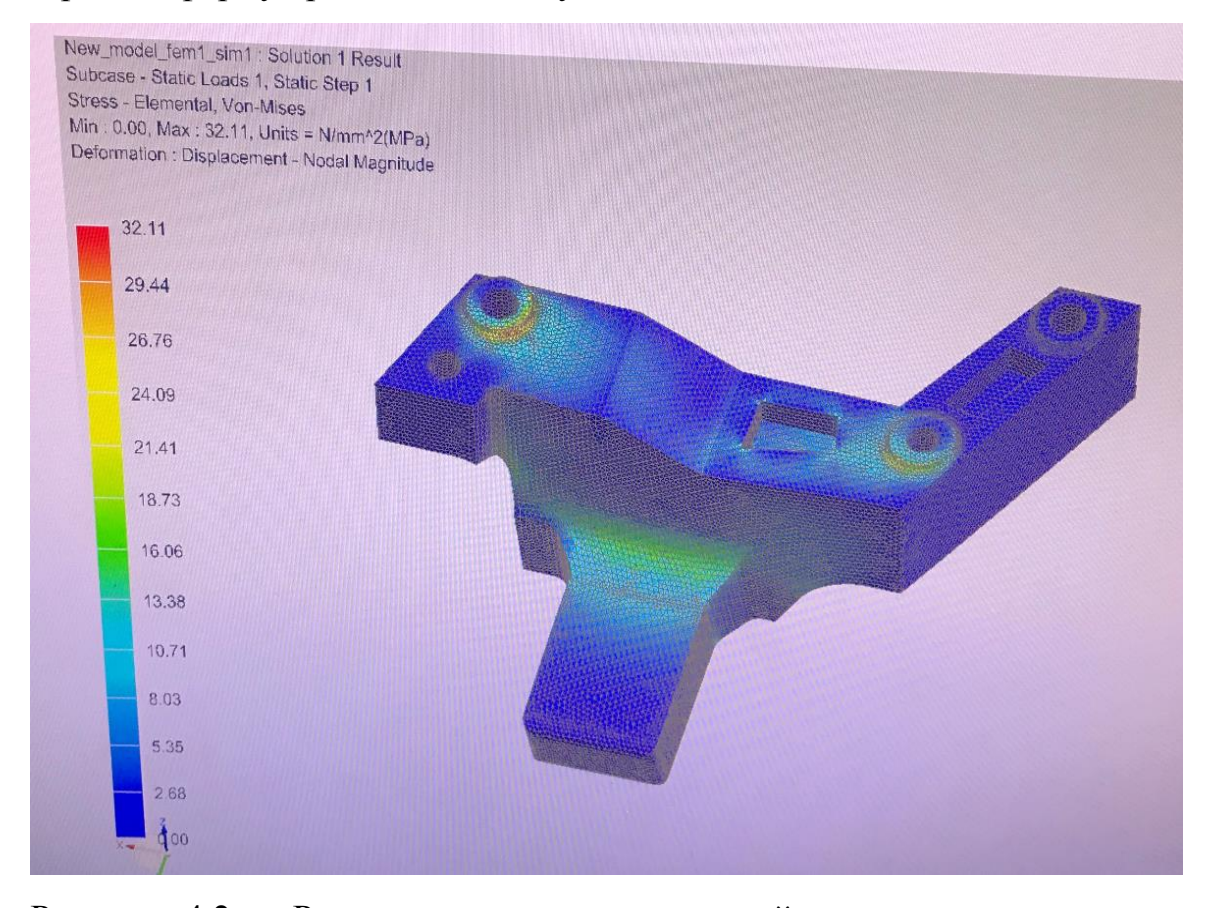

Рисунок 4.2 – Результаты расчета кронштейна крепления силового агрегата с изменённой геометрией

Еще одним не менее важным способом дальнейшего совершенствования конструкции является замена материала.

Подбор материала для сохранения жесткости возможен так же с помощью алгоритма расчета усталостной прочности.

### **Выводы**

- 1. Выполнено описание основных понятий, терминологии и процедур методики проектирования цельнометаллического кронштейна опоры двигателя на базе прогнозирования долговечности и усталости деталей, представленных в форме фасетной конечноэлементной модели.
- 2. Разработана методика и алгоритм расчета основных показателей прочности, долговечности и усталости для конечно-элементных моделей на примере проектирования цельнометаллического кронштейна опоры двигателя легкового автомобиля.
- 3. Показаны тенденции и пути дальнейшего совершенствования конструкции цельнометаллического кронштейна опоры двигателя легкового автомобиля с использованием предложенной методики.

### **Заключение**

В процессе выполнения работы в первом разделе были изучены тенденции развития конструкций крепления силового агрегата транспортного средства, современные материалы, применяемые в автомобильной промышленности, методы расчета напряжений изделия, а также программное обеспечения, с помощью которого выполнялись дальнейшие расчеты.

Во втором разделе описано расположение кронштейна в подкапотном пространстве. Разработан эскиз, на основе которого, применяя булевы операции получена электронная модель детали. Проведена оптимизация конструкции кронштейна крепления силового агрегата с целью повышения его прочности и жесткости.

В третьем разделе подробно описан процесс создания FEM и SIM файлов, методика разработки сетки конечных материалов, заданы параметры материала, условия ограничений и силы, действующие на изделие. Представлен статический расчет и расчет долговечности изделия и выполнен анализ напряженно-деформированного состояния детали.

В четвертом разделе представлен пошаговый алгоритм методики совершенствования конструкции крепления кронштейна силового агрегата транспортного средства на основе созданной методики расчета учета долговечности и усталости при многоцикловам нагружении, проработаны дальнейшие направления совершенствования конструкции цельнометаллического кронштейна опоры двигателя легкового автомобиля.

1. Установлено, что современные тенденции развития креплений силовых агрегатов транспортных средств базируются на совершенствовании цельнометаллических, гидравлических и электромеханических опор крепления двигателя и трансмиссии.

70

- 2. Показано, что анализ прочности конструкции опор крепления двигателя автомобиля должен проводиться на базе статического расчета прочности совместно с многоцикловым расчетом долговечности и выносливости.
- 3. Проведено макетирование и создана электронная модель цельнометаллического кронштейна опоры двигателя легкового, разработана методика и алгоритм расчета основных показателей прочности, долговечности и усталости для конечно-элементных моделей на примере проектирования цельнометаллического кронштейна опоры двигателя легкового автомобиля.
- 4. Создана методика статического расчета цельнометаллического кронштейна опоры двигателя легкового автомобиля на базе конечноэлементной модели. Установлено, что зоны максимальных значений интенсивности напряжений находятся в переходных областях закруглений бобышек и упорного клыка цельнометаллического кронштейна опоры в САПР.
- 5. Показано, что при максимально возможной статической нагрузке 1700 Н величина напряжений по Мизесу для исходной формы кронштейна составляет 126 МПа. После оптимизации конструкции значение максимальных напряжений можно уменьшить в пять раз до 26 Мпа, что в четыре раза меньше предела текучести сплава АК12.
- 6. Разработана методика и алгоритм расчета основных показателей прочности, долговечности и усталости для конечно-элементных моделей на примере проектирования цельнометаллического кронштейна опоры двигателя легкового автомобиля в САПР.
- 7. Показаны тенденции и пути дальнейшего совершенствования конструкции цельнометаллического кронштейна опоры двигателя легкового автомобиля с использованием предложенной методики.

71

### **Список используемой литературы**

- 1. ГОСТ 23207 78 Сопротивление усталости. Основные термины, определения и обозначения. 2 Феодосьев В. И. Сопротивление материалов: учебник для вузов. М., 2016.
- 2. ГОСТ 25.502 79 Расчеты и испытания на прочность в машиностроении. Методы механических испытанийматериалов. Методы испытаний на усталость.
- 3. ГОСТ 25.504 82 Расчеты и испытания на прочность. Методы расчета характеристик сопротивления усталости. 8 Дарков А. В., Шпиро Г. С. Сопротивление материалов: учебник для вузов. М., 1989.
- 4. Данилов Ю., Артамонов И. Д17 Практическое использование NX. М.: ДМК Пресс, 2011. – 332 с.: ил.
- 5. Ленк А., Ренитц Ю. Механические испытания приборов и аппаратов. Пер. с нем. М., 1976.
- 6. Михеев Р. А. Прочность вертолетов: учебник для вузов. М., 1984.
- 7. Орлов П. И. Основы конструирования: справочно-методическое пособие. В 2 х кн. Кн. 1. М., 1988.
- 8. Пачурин Г.В., Гущин А.Н., Галкин В.В., Пачурин В.Г. Теоретические основы повышения эксплуатационной долговечности штампованных металлоизделий: учеб. пособие / Г.В. Пачурин, А.Н. Гущин, В.В. Галкин, В.Г. Пачурин; НГТУ. – Н. Новгород, 2006. – 176 с.
- 9. Седов С. А. Теория механизмов и машин: Учебно-методическое пособие / Авт.-сост. С. А. Седов. – Елабуга: Изд-во ЕИ(Ф) К(П)ФУ, 2017. – 40 с.
- 10. Трощенко В. Т., Сосновский Л. А. Сопротивление усталости металлов и сплавов: справочник. Часть 1. Киев, 1987.6 Биргер И.
А., Шорр Б. Ф., Иосилевич Г. Б. Расчет на прочность деталей машин: справочник. М., 1993.

- 11.Adkine A.S., Kathavate V.S. DESIGN AND ANALYSIS OF ENGINE MOUNTING BRACKET USING ANSYS TOOL// International Journal of Innovation in Engineering, Research and Technology [IJIERT]. 2015. PP 1-6.
- 12.Belikov, S., Volchok, I., & Mityayev, O. (2006). The nanomodifier of aluminium alloys. Aims for future of engineering science, pp. 191–193.
- 13.Birari V.S., Saha M. Design and Analysis of Engine Mounting Bracket // International Journal of Engineering Technology Science and Research. 2018. Volume 5. Issue 3. PP 1781-1785.
- 14.Das, S. (2000). The cost of automotive polymer composites: a review and assessment of doe's lightweight materials composites research – ORNL, TM-2000, pp. 283.
- 15.Gribkov, A. A. (2013). Novyye materialy, primenyayemyye v avtomobil'noy promyshlennosti [New materials used in the automotive industry]. Materials of the international scientific and practical conference "Innovations in the automotive industry", pp. 18–22 [in Russian].
- 16.Kumar D., Savanur A.R. Design &Analysis of Truck Engine Mount Brackets of a Truck to Improve its Performance of Life Using FEA // Asian Journal of Convergence in Technology. 2018. Volume 4. Issue 1. PP 1-5
- 17.Lin L., Jizhong W., Shuai C. Strength Performance Analysis and Improvement of Engine Mounting Bracket for a Commercial Vehicle // American Journal of Mechanics and Applications. 2019. Volume 7. Issue 2. PP 21-29.
- 18.Mityaev, A. A., Volchok, I. P., et al. (2014). Kompleksnoe modyfytsyrovanye vtorychnykh sylumynov [Complex modification of secondary silumines]. Nauka ta prohrestransportu. Bulletin of

Dnipropetrovsk national university of railway transport, Vol. 54, No. 6, 87–96. DOI: 10.15802/stp2014/33180) [in Russian].

- 19.Nitin A.J., Pravin P.P., Giten S., Marachakkanavar M. Design and Analysis of Engine Mount Bracket for Go-Kart // International Conference on Sustainable Computing in Science, Technology & Management. 2019. PP 530-536.
- 20.Pandit K.S., Shrivastava A. A Review on the Performance Analysis of Engine Bracket // IJO SCIENCE.2019. Volume 5. Issue 9. PP 8-11.
- 21.Pietrowski, S., Gumienny, G., Pisarek, B., & Wladysiak, R. (2004). Kontrola produkcji wysokojakosciowych stopow odlewniczych metoda ATD –Archiwum technologii maszyn i automatyzacji, Vol. 24, No. 3, 131–144 [in Poland].
- 22.Prokhorova, T. V., Perhemlyi, I. F., & Kolesnikov, V. O. (2017). Materialy ta tekhnolohiyi v avtomobil'niy promyslovosti [Materialsand Technologies in theAutomotiveIndustry]. Materials of the V International Scientific and Technical Internet Conference "Problems and Prospects for the Development of Automobile Transport". Vinnytsya, Ukraine, рр. 105–112 [in Ukrainian].
- 23.Shyrokobokova, N. V., Mitiaiev, O. A., et al. (2012). Rafinuvalnomodyfikuvalnyi kompleks dlia aliuminiievykh splaviv [Refin- ing and modifying complex for aluminium alloys]. Patent UA, No. u201112705.
- 24.Surappa, M. K. (2003). Aluminium matrix composites: Challenges and opportunities. SADHANA, Vol. 28, Parts 1–2, 319–334.
- 25.Telang, A. K., Rehman, A., Dixit, G., & Das, S. (2010). Alternate materials in automobile brake disc applications with emphasis on Al composites – a technical review. Journal of Engineering Research and Studies, Vol. 1, Issue 1, 35–46.
- 26.Timoshkov, P. N., Khrulkov, A. V., & Yazvenko, L. N. (2017).

Kompozitsionnyye materialy v avtomobil'noy promyshlennosti [Composite materials in theautomotive industry]. Proceedings of VIAM, Vol. 54, No. 6, 61–68 [in Russian].

- 27.Vinchurkar S., Khanwalkar P.M. A Review on Optimization of Engine Mounting Bracket // International Journal of Engineering Trends and Technology (IJETT). 2016. Volume 35. PP 47-49.
- 28.Volchok, I. P., & Mitiaiev, O. A. (2003). Modyfikator dlia aliuminiievykh splaviv [Modifier for aluminium alloys].Patent UA, No. 2002108343.
- 29.Volchok, I. P. Mitiaiev, O. A., Ostrovska, A. Ye., & Skuibida, O. L. (2009). Modyfikator aliuminiievykh splaviv [Modifier of aluminium alloys]. Patent UA, No. u200902454.
- 30.Volochko, А. (2015). Modifitsirovaniye evtekticheskikh i pervichnykh chastits kremniya v siluminakh. Perspektivy razvitiya [Modification of eutectic and primary silicon particles in silumin. Prospects for development]. Casting and metallurgy, Vol. 81, No. 4, 38–45 [in Russian].